# <span id="page-0-0"></span>**Dell™ Inspiron™ 620s szervizelési kézikönyv**

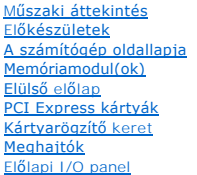

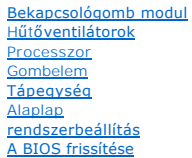

### **Megjegyzések, figyelmeztetések és vigyázat jelzések**

**MEGJEGYZÉS:** A MEGJEGYZÉSEK a számítógép biztonságosabb és hatékonyabb használatát elősegítő fontos tudnivalókat tartalmaznak.

**FIGYELEM! A FIGYELMEZTETÉS hardverhiba vagy adatvesztés lehetőségére hívja fel a figyelmet, egyben közli a probléma elkerülésének módját.** 

**A** VIGYÁZAT! A VIGYÁZAT jelzés az esetleges tárgyi vagy személyi sérülés, illetve életveszély lehetőségére hívja fel a figyelmet.

**A dokumentumban közölt információ külön értesítés nélkül is megváltozhat. © 2011 Dell Inc. Minden jog fenntartva.**

A Dell Inc. előzetes írásos engedélye nélkül szigorúan tilos a dokumentumokat bármilyen módon sokszorosítani.

A szövegben használt védjegyek: a Dell'", a DEL logó és az Inspiron™ a Dell Inc. védjegyei; a Mindows® és a Windows startgomb logó © a Microsoft Corporation<br>védjegyei, vagy bejegyzett védjegyei az Amerikai Egyesült Államo

A dokumentumban egyéb védjegyek és védett nevek is szerepelhetnek, a védjegyezien örgegyeztető cégre, valamint annak termékeire vonatkozóan. A Dell Inc. a sajátja<br>kivételével lemond minden védjegyekkel vagy bejegyzett védj

2011 - 05 Rev. A00

Szabályozómodell: D06D sorozat Szabályozótípus: D06D001

### <span id="page-1-0"></span> **Előkészületek**

- **Dell™ Inspiron™ 620s szervizelési kézikönyv**
- M[űszaki leírás](#page-1-1)
- [Ajánlott eszközök](#page-1-2)
- [A számítógép kikapcsolása](#page-1-3)
- [Biztonsági előírások](#page-1-4)

Ez az útmutató a számítógép alkatrészeinek be- és kiszerelését ismerteti. Ha másként nem jelezzük, minden folyamat az alábbi feltételek teljesülését feltételezi:

- 1 Végrehajtotta a következő fejezetekben leírt lépéseket: [A számítógép kikapcsolása](#page-1-3), [Biztonsági előírások](#page-1-4)
- l Elolvasta a számítógépével szállított biztonsági útmutatásokat*.*
- l Az alkatrészek visszaszerelését vagy amennyiben külön vásárolta meg beszerelését a kiszerelési művelet fordított sorrendben való végrehajtásával végezheti el.

### <span id="page-1-1"></span>**Műszaki leírás**

Ha többet szeretne tudni a számítógép műszaki leírásáról, tekintse át a *Setup Guide* (Beállítási útmutató) opciót a **support.dell.com/manuals** weboldalon.

### <span id="page-1-2"></span>**Ajánlott eszközök**

A jelen dokumentumban szereplő útmutatások a következő eszközöket igényelhetik:

- l Kis, lapos élű csavarhúzó
- l Kisméretű csillagcsavarhúzó
- l Műanyag vonalzó
- l A BIOS végrehajtható frissítőprogram rendelkezésre áll a **support.dell.com** oldalon.

## <span id="page-1-3"></span>**A számítógép kikapcsolása**

- **FIGYELEM! Az adatvesztés elkerülése érdekében a számítógép kikapcsolása előtt mentsen és zárjon be minden nyitott fájlt, és lépjen ki minden futó programból.**
- 1. Mentsen és zárjon be minden nyitott fájlt, majd lépjen ki minden futó programból.
- 2. Az operációs rendszer leállításához kattintson a **Start** gombra, majd a **Leállítás** lehetőségre.
- 3. Győződjön meg a számítógép kikapcsolt állapotáról. Ha az operációs rendszer leállásakor a számítógép nem kapcsol ki automatikusan, nyomja meg és tartsa nyomva a bekapcsológombot, amíg a számítógép kikapcsol.

# <span id="page-1-4"></span>**Biztonsági előírások**

Végezze el a következő óvintézkedéseket a számítógép potenciális károsodásának elkerülése és a saját biztonsága érdekében.

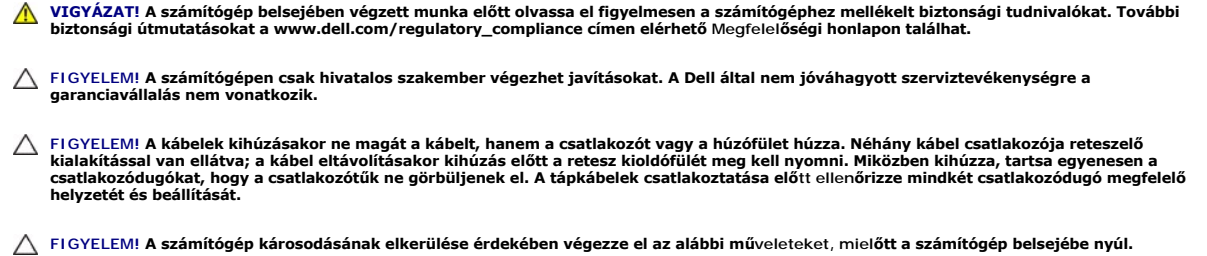

1. Annak érdekében, hogy megelőzze a számítógép burkolatának karcolódását, győződjön meg arról, hogy a munkaasztal sima és tiszta.

2. Kapcsolja ki a számítógépet (lásd: [A számítógép kikapcsolása\)](#page-1-3) és a csatlakoztatott eszközöket.

### **FIGYELEM! A hálózati kábel kihúzásakor először a számítógépből húzza ki a kábelt, majd a hálózati eszközből.**

- 3. Húzzon ki minden telefonkábelt és hálózati kábelt a számítógépből.
- 4. Áramtalanítsa a számítógépet és minden csatlakoztatott eszközt.
- 5. Válassza le a számítógépre csatlakoztatott összes eszközt.
- 6. Nyomja be és vegye ki a médiakártya-olvasóban lévő kártyákat.
- 7. Nyomja meg és tartsa lenyomva a tápfeszültség gombot, hogy leföldelje az alaplapot.
- FIGYELEM! Mielőtt bármihez is hozzányúlna a számítógép belsejében, földelje le saját testét, érintsen meg egy festetlen fémfelületet a<br>számítógép hátulján. Munka közben időrői időre érintsen meg valamilyen festetlen fémfel

### <span id="page-3-0"></span> **Elülső előlap**

**Dell™ Inspiron™ 620s szervizelési kézikönyv** 

- Az elülső el[őlap leszerelése](#page-3-1)
- Az el[őlap visszaszerelése](#page-4-0)
- VIGYAZAT! A számítógép belsejében végzett munka előtt olvassa el figyelmesen a számítógéphez mellékelt biztonsági tudnivalókat. További<br>biztonsági útmutatásokat a www.dell.com/regulatory\_compliance címen elérhető Megfelelő
- **VIGYÁZAT! Az elektromos áramütés elkerülése érdekében a számítógép burkolatának eltávolítása előtt mindig húzza ki a tápkábelt.**
- **VIGYÁZAT! Ne használja a számítógépet burkolatok (a számítógép burkolata, elülső előlap, a bővítőkártyahelyek burkolata, előlapbetétek stb.) nélkül.**
- **FIGYELEM! A számítógépen csak hivatalos szakember végezhet javításokat. A Dell által nem jóváhagyott szerviztevékenységre a garanciavállalás nem vonatkozik.**

# <span id="page-3-1"></span>**Az elülső előlap leszerelése**

- 1. Kövesse a következő fejezetben olvasható utasításokat: El[őkészületek](file:///C:/data/systems/insp620620s/insp620s/hu/sm/before.htm#wp1180146).
- 2. Távolítsa el a számítógép burkolatát (lásd: [A számítógép burkolatának eltávolítása](file:///C:/data/systems/insp620620s/insp620s/hu/sm/cover_re.htm#wp1193123)).
- 3. Állítsa a számítógépet függőleges helyzetbe.
- 4. Egyenként egymás után nyomja meg majd engedje el az elülső előlap füleit úgy, hogy a felső paneltől kifelé halad.
- 5. Fordítsa és húzza el az elülső előlapot a számítógép elejétől, hogy az elülső előlap kapcsait kiszabadítsa a felső panel nyílásaiból.

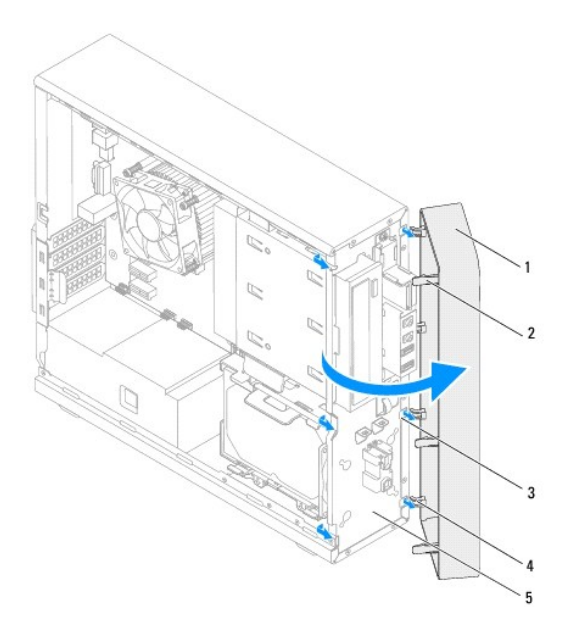

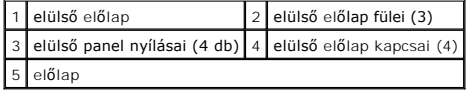

6. Helyezze az előlapot biztonságos helyre.

# <span id="page-4-1"></span><span id="page-4-0"></span>**Az előlap visszaszerelése**

- 1. Kövesse a következő fejezetben olvasható utasításokat: El[őkészületek](file:///C:/data/systems/insp620620s/insp620s/hu/sm/before.htm#wp1180146).
- 2. Az elülső előlap kapcsait illessze az elülső panel nyílásaiba.
- 3. Az elülső előlapot forgassa el a számítógép felé, amíg az elülső előlap fülei a helyükre nem pattannak.

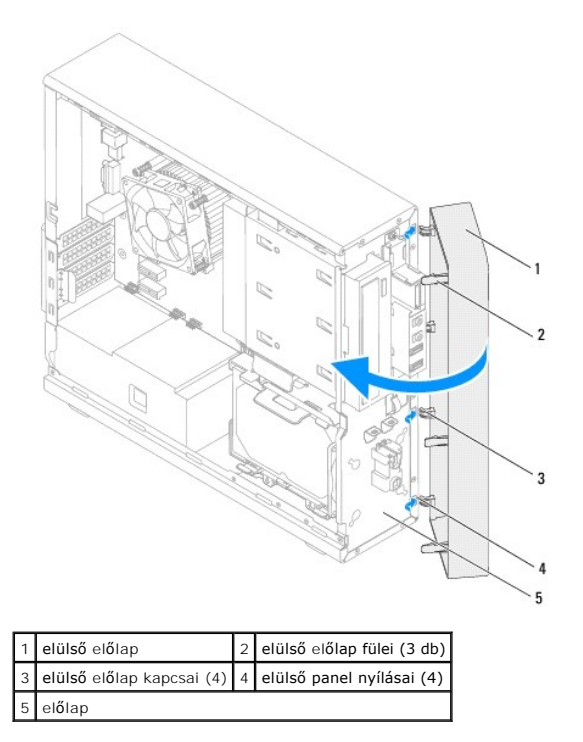

4. Zárja vissza a számítógép burkolatát (lásd: [A számítógép fedelének visszaszerelése](file:///C:/data/systems/insp620620s/insp620s/hu/sm/cover_re.htm#wp1193653))

# <span id="page-5-0"></span> **A BIOS frissítése**

### **Dell™ Inspiron™ 620s szervizelési kézikönyv**

A BIOS-t az alaplap cseréjét követően célszerű frissíteni, vagy akkor, ha ahhoz frissítés érhető el. A BIOS frissítése:

- 1. Kapcsolja be a számítógépet.
- 2. Keresse fel az alábbi oldalt: **support.dell.com/support/downloads.**
- 3. Keresse meg a számítógépéhez való BIOS frissítőfájlt.

**MEGJEGYZÉS:** A számítógép szervizcímkéjét a számítógép tetején lévő címkén találhatja.

Ha rendelkezik a számítógép szervizcímkéjével:

- a. Kattintson az **Enter a Tag** (Címke beírása) lehetőségre.
- b. Adja meg a számítógépe szervizcímkéjét az **Enter a service tag** (szervizcímke megadása) mezőben**,** kattintson a **Go** (tovább) opcióra és lépjen tovább ide: [4. lépés](#page-5-1).

Ha nem rendelkezik a számítógép szervizcímkéjével:

- a. Kattintson a **Select Model** (Típus kiválasztása) pontra.
- b. A **Select Your Product Family** (Termékcsalád kiválasztása) listából válassza ki a termék típusát.
- c. Válassza ki a termék márkáját a **Select Your Product Line** (Termékvonal kiválasztása) listából.
- d. Válassza ki a termék modellszámát a **Select Your Product Model** (Termékmodell kiválasztása) listából.

**MEGJEGYZÉS:** Ha másik modellt választott, és újra szeretné kezdeni a műveletet, kattintson a menü jobb felső részén lévő **Start Over** (Újrakezdés) lehetőségre.

- e. Kattintson a **Confirm** (Megerősítés) lehetőségre.
- <span id="page-5-1"></span>4. A képernyőn megjelenik az eredmények listája. Kattintson a **BIOS** lehetőségre.
- 5. A legfrissebb BIOS-fájl letöltéséhez kattintson a **Download Now** (Letöltés most) gombra. Megjelenik a **File Download** (Fájl letöltése) ablak.
- 6. A **Mentés** gombra kattintva a fájlt az asztalra mentheti. A fájl az asztalra töltődik le.
- 7. Kattintson a **Close** (Bezárás) gombra, amikor megjelenik a **Download Complete** (Letöltés kész) ablak. A fájl ikonja megjelenik az asztalon, és ugyanazt a nevet kapja, mint a letöltött BIOS-frissítő fájl.
- 8. Kattintson duplán az asztalon a fájl ikonjára, és kövesse a képernyőn megjelenő utasításokat.

# <span id="page-6-0"></span> **PCI Express kártyák**

**Dell™ Inspiron™ 620s szervizelési kézikönyv** 

- [PCI Express kártyák eltávolítása](#page-6-1)
- **PCI Express kártyák visszahelyezése**
- [A számítógép konfigurálása PCI Express kártya kivétele vagy telepítése után](#page-9-0)

VIGYAZAT! A számítógép belsejében végzett munka előtt olvassa el figyelmesen a számítógéphez mellékelt biztonsági tudnivalókat. További<br>biztonsági útmutatásokat a dell.com/regulatory\_compliance címen elérhető Megfelelőségi

**VIGYÁZAT! Az elektromos áramütés elkerülése érdekében a számítógép burkolatának eltávolítása előtt mindig húzza ki a tápkábelt.** 

**VIGYÁZAT! Ne használja a számítógépet burkolatok (a számítógép burkolata, előlap, a bővítőkártyahelyek burkolata, előlapbetétek stb.) nélkül.** 

**FIGYELEM! A számítógépen csak hivatalos szakember végezhet javításokat. A Dell által nem jóváhagyott szerviztevékenységre a garanciavállalás nem vonatkozik.**

## <span id="page-6-1"></span>**PCI Express kártyák eltávolítása**

- 1. Kövesse a következő fejezetben olvasható utasításokat: El[őkészületek](file:///C:/data/systems/insp620620s/insp620s/hu/sm/before.htm#wp1180146).
- 2. Távolítsa el a számítógép burkolatát (lásd: **[A számítógép burkolatának eltávolítása](file:///C:/data/systems/insp620620s/insp620s/hu/sm/cover_re.htm#wp1193123)**).
- 3. Távolítsa el a kártyarögzítő keretet (lásd: **[A kártyarögzítő keret eltávolítása](file:///C:/data/systems/insp620620s/insp620s/hu/sm/card_ret.htm#wp1268937)**).
- 4. Ha szükséges, húzza ki a kártyához csatlakozó kábeleket.
- 5. Távolítsa el a PCI Express kártyát a kártyafoglalatból:

**PCI Express x1 kártyá** — Esetében fogja meg a kártyát a felső sarkainál és húzza ki a csatlakozóból.

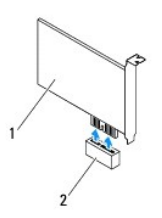

#### 1 PCI Express x1 kártya 2 PCI Express x1 kártyafoglalat

**PCI Express x16 kártya —** A PCI Express x16 kártya foglalatán lévő rögzítőfül a számítógép típusától függően változhat. Hajtsa végre az alábbi<br>utasítások egyikét a PCI Express x16 kártya foglalatán lévő rögzítőfül típusát

l Nyomja be oldalt a rögzítőfület, fogja meg a kártyát a felső sarkainál, majd húzza ki a csatlakozóból.

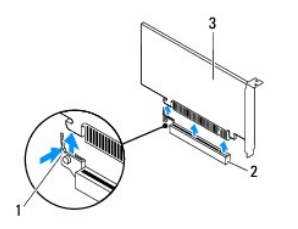

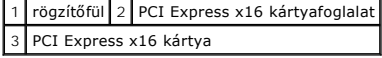

<span id="page-7-1"></span>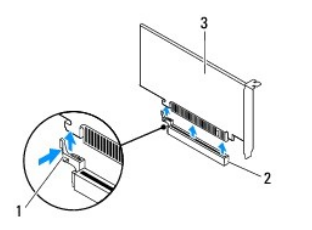

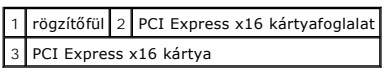

l Nyomja lefelé a rögzítőfület, fogja meg a kártyát a felső sarkainál, és húzza ki a csatlakozóból.

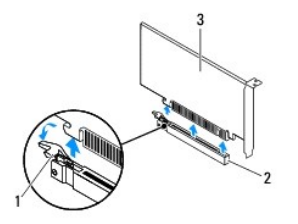

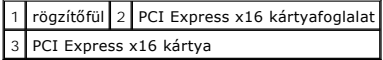

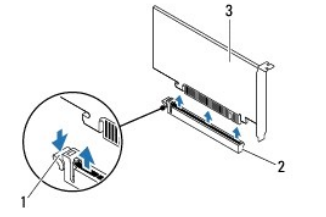

|                          |  | 1 rögzítőfül 2 PCI Express x16 kártyafoglalat |
|--------------------------|--|-----------------------------------------------|
| 3 PCI Express x16 kártya |  |                                               |

6. Ha nem helyez be másik kártyát, helyezzen takarólemezt a bővítőhely nyílásába.

**MEGJEGYZES:** A számítógép FCC-tanúsítványa csak akkor marad érvényben, ha az üres kártyafoglalatba vakkártyát helyez. A vakkártya a portól és a<br>szennyeződésektől is védi a számítógépet.

# <span id="page-7-0"></span>**PCI Express kártyák visszahelyezése**

- 1. Kövesse a következő fejezetben olvasható utasításokat: El[őkészületek](file:///C:/data/systems/insp620620s/insp620s/hu/sm/before.htm#wp1180146).
- 2. Készítse elő a kártyát a beszereléshez.

A kártyához mellékelt dokumentációban olvassa el a kártya konfigurálására, a belső csatlakozások létrehozására és az egyéb számítógépfüggő beállításokra vonatkozó fejezeteket.

3. Csatlakoztassa a PCI Express kártyát a kártyafoglalatba:

**PCI Express x1 kártya** — Helyezze a PCI Express kártyát az alaplapon lévő foglalatba, és határozottan nyomja meg lefelé. Győződjön meg arról, hogy<br>a PCI Express kártya teljesen illeszkedik a bővítőhelybe.

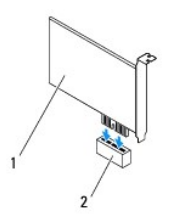

### 1 PCI Express x1 kártya 2 PCI Express x1 kártyafoglalat

**PCI Express x16 kártya —** A PCI Express x16 kártya foglalatán lévő rögzítőfül a számítógép típusától függően változhat. Hajtsa végre az alábbi<br>utasítások egyikét a PCI Express x16 kártya foglalatán lévő rögzítőfül típusát

l Nyomja oldalra a rögzítőfület, és helyezze a PCI Express kártyát az alaplapon lévő foglalatba, majd határozottan nyomja meg lefelé. Győződjön meg arról, hogy a PCI Express kártya teljesen illeszkedik a bővítőhelybe.

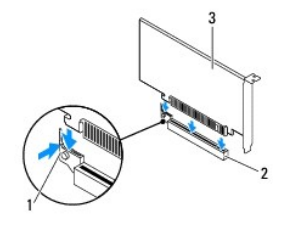

1 rögzítőfül 2 PCI Express x16 kártyafoglalat 3 PCI Express x16 kártya

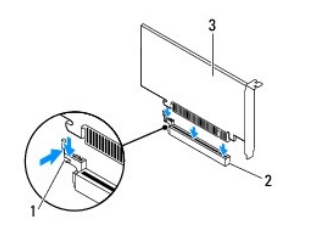

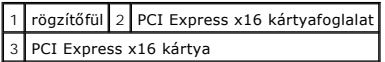

l A PCI Express kártyát helyezze az alaplapon lévő nyílásba és határozottan nyomja meg lefelé. Győződjön meg arról, hogy a PCI Express kártya teljesen illeszkedik a bővítőhelybe.

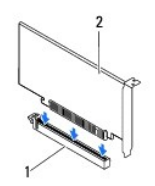

1 PCI Express x16 kártyafoglalat 2 PCI Express x16 kártya

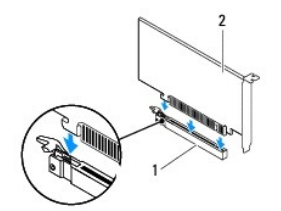

<span id="page-9-1"></span>1 PCI Express x16 kártyafoglalat 2 PCI Express x16 kártya

- 4. Helyezze vissza a kártyarögzítő keretet (lásd: **A kártyarögzítő keret visszahelyezése**).
- 5. Csatlakoztassa a kártya összes szükséges kábelét.

Lásd a kártyát kísérő dokumentációt a kártya kábeleinek csatlakoztatásáról.

- **FIGYELEM! Ne vezesse a kábeleket a kártyák felett vagy mögött. A kártyák köré tekert kábel megakadályozhatja a számítógép burkolatának lezárását, vagy kárt okozhat a berendezésben.**
- 6. Zárja vissza a számítógép burkolatát (lásd: **[A számítógép fedelének visszaszerelése](file:///C:/data/systems/insp620620s/insp620s/hu/sm/cover_re.htm#wp1193653)**)
- 7. Csatlakoztassa újra a számítógépet és az eszközöket az elektromos hálózathoz, majd kapcsolja be azokat.
- 8. A telepítés befejezéséhez lásd: [A számítógép konfigurálása PCI Express kártya kivétele vagy telepítése után](#page-9-0).

# <span id="page-9-0"></span>**A számítógép konfigurálása PCI Express kártya kivétele vagy telepítése után**

**MEGJEGYZES:** A csatlakozók helyére vonatkozó információkért lásd a *Beállítási útmutatót.* Az illesztőprogramok és szoftver telepítéséhez lásd a<br>kártyával szállított dokumentációt.

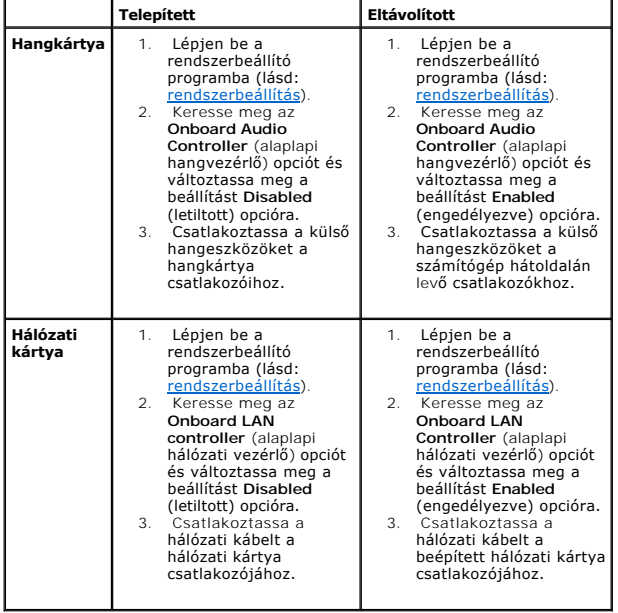

#### <span id="page-10-0"></span> **Kártyarögzítő keret Dell™ Inspiron™ 620s szervizelési kézikönyv**

- 
- [A kártyarögzítő keret eltávolítása](#page-10-1)
- **A kártyarögzítő keret visszahelyez**
- VIGYAZAT! A számítógép belsejében végzett munka előtt olvassa el figyelmesen a számítógéphez mellékelt biztonsági tudnivalókat. További<br>biztonsági útmutatásokat a dell.com/regulatory\_compliance címen elérhető Megfelelőségi
- **VIGYÁZAT! Az elektromos áramütés elkerülése érdekében a számítógép burkolatának eltávolítása előtt mindig húzza ki a tápkábelt.**
- **VIGYÁZAT! Ne használja a számítógépet burkolatok (a számítógép burkolata, előlap, a bővítőkártyahelyek burkolata, előlapbetétek stb.) nélkül.**
- **FIGYELEM! A számítógépen csak hivatalos szakember végezhet javításokat. A Dell által nem jóváhagyott szerviztevékenységre a garanciavállalás nem vonatkozik.**

# <span id="page-10-1"></span>**A kártyarögzítő keret eltávolítása**

- 1. Kövesse a következő fejezetben olvasható utasításokat: El[őkészületek](file:///C:/data/systems/insp620620s/insp620s/hu/sm/before.htm#wp1180146).
- 2. Távolítsa el a számítógép burkolatát (lásd: [A számítógép burkolatának eltávolítása](file:///C:/data/systems/insp620620s/insp620s/hu/sm/cover_re.htm#wp1193123)).
- 3. Nyomja meg a kioldófület, hogy kioldja a kártyarögzítő keretet a házból.

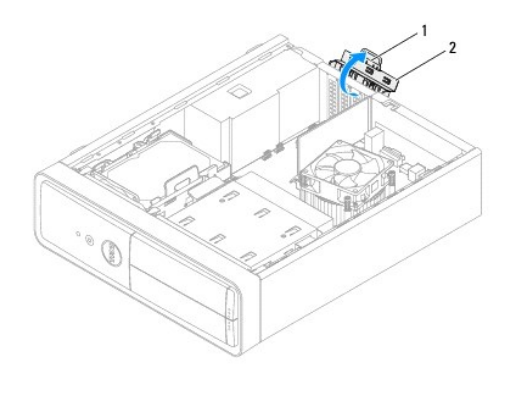

1 kioldófül 2 kártyarögzítő keret

# <span id="page-10-2"></span>**A kártyarögzítő keret visszahelyezése**

- 1. Kövesse a következő fejezetben olvasható utasításokat: El[őkészületek](file:///C:/data/systems/insp620620s/insp620s/hu/sm/before.htm#wp1180146).
- 2. Forgassa el és nyomja a kártyarögzítő keretet a számítógép felé, amíg helyére nem pattan.
- 3. Zárja vissza a számítógép burkolatát (lásd: **[A számítógép fedelének visszaszerelése](file:///C:/data/systems/insp620620s/insp620s/hu/sm/cover_re.htm#wp1193653)**).

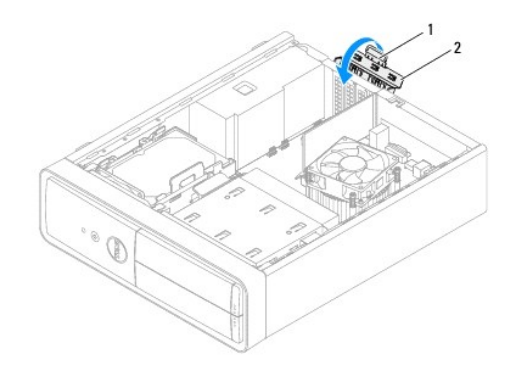

1 kioldófül 2 kártyarögzítő-keret

#### <span id="page-12-0"></span> **Gombelem**

**Dell™ Inspiron™ 620s szervizelési kézikönyv** 

- **•** A gombelem eltávolítása
- [A gombelem visszahelyezése](#page-12-2)
- VIGYAZAT! A számítógép belsejében végzett munka előtt olvassa el figyelmesen a számítógéphez mellékelt biztonsági tudnivalókat. További<br>biztonsági útmutatásokat a www.dell.com/regulatory\_compliance címen elérhető Megfelelő
- VIGYAZAT! A hibásan behelyezett új gombelem felrobbanhat! Az akkumulátort kizárólag azonos típusú vagy azzal egyenértékű, a gyártó által<br>ajánlott típusú akkumulátorra szabad cserélni. A használt elemeket az elem gyártójána
- **A VIGYÁZAT! Az elektromos áramütés elkerülése érdekében a számítógép burkolatának eltávolítása előtt mindig húzza ki a tápkábelt.**
- **VIGYÁZAT! Ne használja a számítógépet burkolatok (a számítógép burkolata, előlap, a bővítőkártyahelyek burkolata, előlapbetétek stb.) nélkül.**

**FIGYELEM! A számítógépen csak hivatalos szakember végezhet javításokat. A Dell által nem jóváhagyott szerviztevékenységre a garanciavállalás nem vonatkozik.**

## <span id="page-12-1"></span>**A gombelem eltávolítása**

- <span id="page-12-3"></span>1. Jegyezze fel a rendszer-beállítási képernyőn látható adatokat (lásd: <u>[rendszerbeállítás](file:///C:/data/systems/insp620620s/insp620s/hu/sm/sys_setu.htm#wp1005451)</u>), hogy a gombelemcserét követően vissza tudja állítani a korábbi<br>beállításokat.
- 2. Kövesse a következő fejezetben olvasható utasításokat: El[őkészületek](file:///C:/data/systems/insp620620s/insp620s/hu/sm/before.htm#wp1180146).
- 3. Távolítsa el a számítógép burkolatát (lásd: [A számítógép burkolatának eltávolítása](file:///C:/data/systems/insp620620s/insp620s/hu/sm/cover_re.htm#wp1193123)).
- 4. Keresse meg az elemfoglalatot az alaplapon (lásd: [Alaplapi alkatrészek](file:///C:/data/systems/insp620620s/insp620s/hu/sm/techov.htm#wp1262966)).
- FIGYELEM! Ha az elemet valamilyen tompa szerszámmal pattintja ki a foglalatból, ügyeljen arra, hogy az eszköz ne érjen az alaplaphoz. Illessze<br>a szerszámot az elem és a foglalat közé, és ezután feszítse ki az elemet. Máskü **megszakítja az áramköri pályákat, és ezzel kárt tesz az alaplapban.**
- 5. A gombelem eltávolításához nyomja le a gombelem kioldó kart.

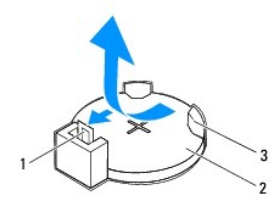

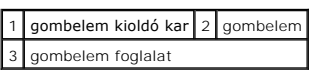

6. Tegye a gombelemet biztonságos helyre.

## <span id="page-12-2"></span>**A gombelem visszahelyezése**

- 1. Kövesse a következő fejezetben olvasható utasításokat: El[őkészületek](file:///C:/data/systems/insp620620s/insp620s/hu/sm/before.htm#wp1180146).
- 2. Illessze be az új gombelemet (CR2032) a foglalatba a "+" jellel megkülönböztetett oldalával felfelé, majd nyomja be a helyére.

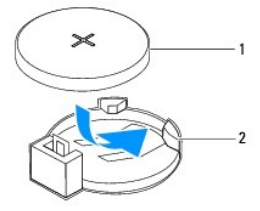

1 gombelem 2 gombelem foglalat

- 3. Zárja vissza a számítógép burkolatát (lásd: <u>[A számítógép fedelének visszaszerelése](file:///C:/data/systems/insp620620s/insp620s/hu/sm/cover_re.htm#wp1193653)</u>).
- 4. Csatlakoztassa a számítógépet és a berendezéseket az elektromos hálózathoz, majd kapcsolja be azokat.
- 5. Lépjen be a rendszerbeállításokba (lásd: [rendszerbeállítás\)](file:///C:/data/systems/insp620620s/insp620s/hu/sm/sys_setu.htm#wp1005451), és állítsa vissza az [1. lépés](#page-12-3) lépésben rögzített beállításokat.

# <span id="page-14-0"></span> **A számítógép oldallapja**

- **Dell™ Inspiron™ 620s szervizelési kézikönyv**
- [A számítógép burkolatának eltávolítása](#page-14-1)
- [A számítógép fedelének visszaszerelése](#page-14-2)
- VIGYAZAT! A számítógép belsejében végzett munka előtt olvassa el figyelmesen a számítógéphez mellékelt biztonsági tudnivalókat. További<br>biztonsági útmutatásokat a www.dell.com/regulatory\_compliance címen elérhető Megfelelő
- VIGYAZAT! Elektromos áramütés, vagy a mozgó ventilátorlapátok által okozott és egyéb sérülések elkerülése végett mindig húzza ki a<br>számítógépet az elektromos hálózatból, mielőtt kinyitná a burkolatát.
- **VIGYÁZAT! Ne használja a számítógépet burkolatok (a számítógép burkolata, előlap, a bővítőkártyahelyek burkolata, előlapbetétek stb.) nélkül.**
- **FIGYELEM! A számítógépen csak hivatalos szakember végezhet javításokat. A Dell által nem jóváhagyott szerviztevékenységre a garanciavállalás nem vonatkozik.**
- **FIGYELEM! Győződjön meg arról, hogy elégséges hely áll rendelkezésére az asztalon az eltávolított burkolatnak (legalább 30 cm).**

# <span id="page-14-1"></span>**A számítógép burkolatának eltávolítása**

- 1. Kövesse a következő fejezetben olvasható utasításokat: El[őkészületek](file:///C:/data/systems/insp620620s/insp620s/hu/sm/before.htm#wp1180146).
- 2. Fektesse a számítógépet az oldalára, a burkolatával felfelé.
- 3. Egy csavarhúzóval távolítsa el a két csavart, amely a számítógép fedelét a számítógépházhoz rögzíti.
- 4. Kioldáshoz csúsztassa el a burkolatot a számítógép elejétől.
- 5. Emelje le a burkolatot, és tegye félre biztonságos helyre.

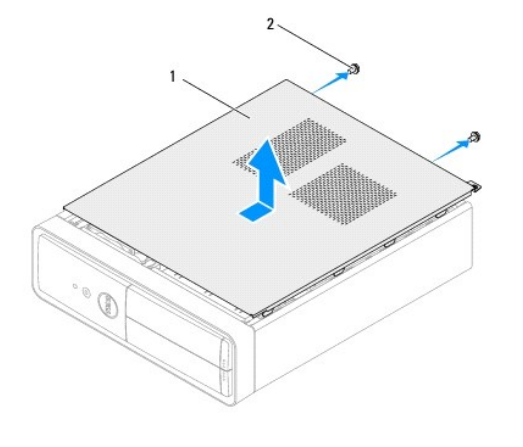

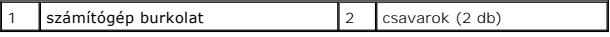

# <span id="page-14-2"></span>**A számítógép fedelének visszaszerelése**

- 1. Kövesse a következő fejezetben olvasható utasításokat: El[őkészületek](file:///C:/data/systems/insp620620s/insp620s/hu/sm/before.htm#wp1180146).
- 2. Csatlakoztassa a kábeleket és helyezze el őket úgy, hogy ne legyenek útban.
- 3. Ügyeljen arra, hogy ne maradjon felesleges alkatrész vagy szerszám a számítógép belsejében.
- 4. Igazítsa egy vonalba a számítógép burkolatának alján található füleket a számítógépház szélén található hornyokkal.
- 5. A számítógép burkolatát nyomja lefelé, majd csúsztassa a számítógép eleje felé.
- 6. Egy csavarhúzóval cserélje ki a két csavart, amely a számítógép fedelét a számítógépházhoz rögzíti.

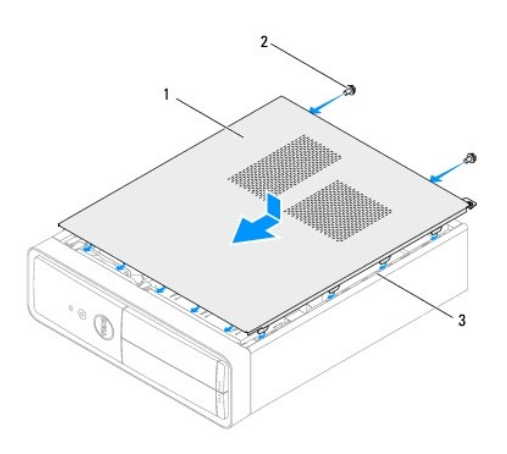

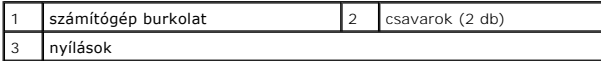

7. Állítsa a számítógépet függőleges helyzetbe.

<span id="page-16-0"></span> **Processzor** 

**Dell™ Inspiron™ 620s szervizelési kézikönyv** 

- **A processzor eltávolítása**
- [A processzor visszahelyezése](#page-17-0)
- VIGYAZAT! A számítógép belsejében végzett munka előtt olvassa el figyelmesen a számítógéphez mellékelt biztonsági tudnivalókat. További<br>biztonsági útmutatásokat a www.dell.com/regulatory\_compliance címen elérhető Megfelelő
- **A VIGYÁZAT! Az elektromos áramütés elkerülése érdekében a számítógép burkolatának eltávolítása előtt mindig húzza ki a tápkábelt.**
- **VIGYÁZAT! Ne használja a számítógépet burkolatok (a számítógép burkolata, előlap, a bővítőkártyahelyek burkolata, előlapbetétek stb.) nélkül.**
- **FIGYELEM! A számítógépen csak hivatalos szakember végezhet javításokat. A Dell által nem jóváhagyott szerviztevékenységre a garanciavállalás nem vonatkozik.**
- FIGYELEM! Az alábbi műveleteket csak akkor végezze el, ha jártas a hardvereszközök ki- és beszerelésében! A műveletek hibás végrehajtása<br>kárt okozhat az alaplapban. Műszaki szervizzel kapcsolatos információkról lásd a *Tel*

## <span id="page-16-1"></span>**A processzor eltávolítása**

- 1. Kövesse az El[őkészületek](file:///C:/data/systems/insp620620s/insp620s/hu/sm/before.htm#wp1180146) című részben leírt eljárásokat.
- 2. Távolítsa el a számítógép burkolatát (lásd: [A számítógép burkolatának eltávolítása](file:///C:/data/systems/insp620620s/insp620s/hu/sm/cover_re.htm#wp1193123)).
- FIGYELEM! Annak ellenére, hogy műanyag burkolattal van ellátva, a hőnyelő egység nagyon forróvá válhat normál működés közben. Mielőtt<br>megfogja, hagyja kellő ideig hűlni.
- 3. Távolítsa el a processzorventilátor és a hűtőborda egységet (lásd: A processzorventilátor/hűt[őborda egység kiszerelése](file:///C:/data/systems/insp620620s/insp620s/hu/sm/fan.htm#wp1202608)).

**MEGJEGYZÉS:** Amennyiben az új processzorhoz nincs szükség új hűtőegységre, a processzor cseréjekor használja fel az eredeti hűtőegységet.

- 4. Nyomja le a kioldókart, majd húzza kifele, hogy kiszabaduljon a rögzítőfül alól.
- 5. A processzor burkolatának kinyitásához nyújtsa ki teljesen a kioldókart.

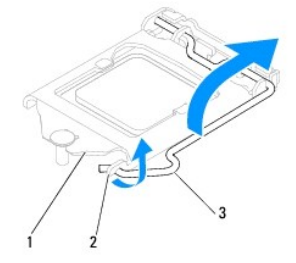

#### $\left| \begin{smallmatrix} 1 & 0 \\ 1 & 0 \end{smallmatrix} \right|$ a processzor burkolata  $\left| \begin{smallmatrix} 2 & 0 \\ 2 & 0 \end{smallmatrix} \right|$   $\left| \begin{smallmatrix} 3 & 0 \\ 1 & 0 \end{smallmatrix} \right|$  kioldókar

- **FIGYELEM! A processzor cseréje során ne érintse meg a foglalatban lévő tűket, és ne engedje hogy bármilyen tárgy ráessen a foglalat tűire.**
- 6. Óvatosan emelje ki a processzort a foglalatából.

Hagyja a foglalat kioldókarját nyitott állapotban az új processzor behelyezéséhez.

<span id="page-17-1"></span>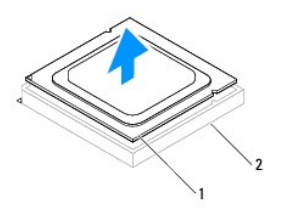

1 processzor 2 foglalat

# <span id="page-17-0"></span>**A processzor visszahelyezése**

**FIGYELEM! Földelje saját testét a számítógép hátuljának egy festetlen fémfelületét megérintve.**

**FIGYELEM! A processzor cseréje során ne érintse meg a foglalatban lévő tűket, és ne engedje, hogy bármilyen tárgy essen a foglalat tűire.**

- 1. Kövesse az El[őkészületek](file:///C:/data/systems/insp620620s/insp620s/hu/sm/before.htm#wp1180146) című részben leírt eljárásokat.
- 2. Csomagolja ki az új processzort, vigyázva, hogy ne érintse meg a processzor alját.
- **FIGYELEM! Ügyeljen arra, hogy a processzort pontosan illessze be a foglalatba, nehogy a számítógép bekapcsolásakor végleges károsodás érje a processzort vagy a számítógépet.**
- 3. Ügyeljen arra, hogy a foglalat kioldókarja teljesen nyitott állapotban legyen.
- 4. Igazítsa a processzoron lévő állítóhornyokat a foglalaton lévő illesztőfülekhez.
- 5. Illessze a processzor megjelölt sarkát a foglalat megjelölt sarkához.
- **FIGYELEM! Sérülésük elkerülése érdekében pontosan illessze a processzort a foglalatra, és túlzott erő kifejtése nélkül nyomja rá.**

Óvatosan illessze a processzort a foglalatra, és győződjön meg arról, hogy a processzor helyesen van behelyezve.

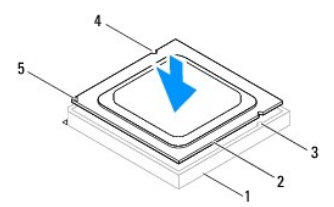

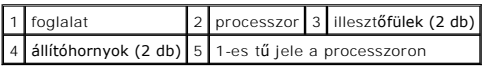

#### **FIGYELEM! Ellenőrizze, hogy a processzor fedővájata az illesztés jel alá kerüljön.**

- 6. Miután a processzor pontosan a helyére került, zárja le a processzor burkolatát.
- 7. Engedje le a feloldókart, és helyezze a processzor burkolatának fülei alá.

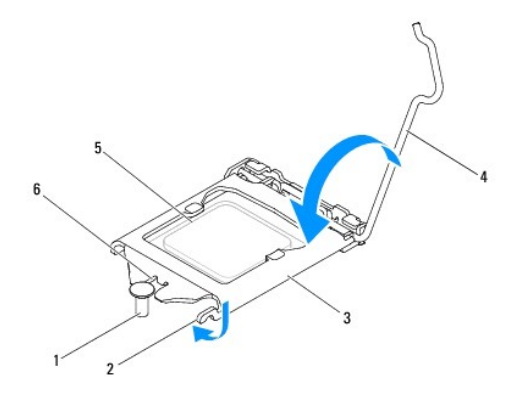

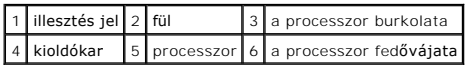

8. Tisztítsa le a hővezető pasztát a hűtőborda alsó részéről.

**FIGYELEM! Kizárólag friss hővezető pasztát használjon. A friss hővezető paszta rendkívül fontos eleme a processzor optimális működését garantáló hőátadási folyamatnak.**

- 9. Vigye fel a friss hővezető pasztát a processzor felső részére.
- 10. Helyezze vissza a processzorventilátort és a hűtőegységet (lásd: A processzorventilátor/hűt[őborda egység visszahelyezése](file:///C:/data/systems/insp620620s/insp620s/hu/sm/fan.htm#wp1203025)).

**FIGYELEM! Győződjön meg róla, hogy a processzorventilátor és a hűtőborda egység helyesen rögzített.**

- 11. Zárja vissza a számítógép burkolatát (lásd: [A számítógép fedelének visszaszerelése](file:///C:/data/systems/insp620620s/insp620s/hu/sm/cover_re.htm#wp1193653)).
- 12. Csatlakoztassa a számítógépet és az eszközöket az elektromos hálózathoz, majd kapcsolja be azokat.

### <span id="page-19-0"></span> **Meghajtók**

**Dell™ Inspiron™ 620s szervizelési kézikönyv** 

- **O** Merevlemez
- [Optikai meghajtó](#page-21-0)

FIGYELEM! A számítógép belsejében végzett munka előtt olvassa el figyelmesen a számítógéphez mellékelt biztonsági tudnivalókat. További<br>biztonsági útmutatásokat az előírásoknak való megfelelőséget ismertető www.dell.com/re

**A FIGYELEM! Az áramütés elkerülése érdekében a burkolat eltávolítása előtt mindig húzza ki a tápkábelt.** 

**FIGYELEM! Ne használja a számítógépet fedelek (a számítógép fedele, előlap, a bővítőkártya-helyek burkolata, előlapbetétek stb.) nélkül.** 

**VIGYÁZAT! A számítógépen csak hivatalos szakember végezhet javításokat. A Dell által nem jóváhagyott szerviztevékenységre a garanciavállalás nem vonatkozik.**

#### <span id="page-19-1"></span>**Merevlemez**

### <span id="page-19-2"></span>**A merevlemez-meghajtó szerkezet eltávolítása**

**VIGYÁZAT! Ha adatokat tartalmazó merevlemezt cserél, az eljárás megkezdése előtt készítsen biztonsági másolatot a fájlokról.**

- 1. Kövesse a(z) El[őkészületek](file:///C:/data/systems/insp620620s/insp620s/hu/sm/before.htm#wp1180146) fejezet utasításait.
- 2. Távolítsa el a számítógép fedelét (lásd: [A számítógép burkolatának eltávolítása](file:///C:/data/systems/insp620620s/insp620s/hu/sm/cover_re.htm#wp1193123)).
- 3. Csatolja le a táp- és adatkábeleket a merevlemezről.

**MEGJEGYZÉS:** Ha most nem helyez be másik merevlemezt, húzza ki az adatkábel másik végét az alaplapról, és tegye félre. Az adatkábelt használhatja később egy merevlemez beszerelésére.

4. Nyomja be a merevlemez-meghajtón lévő fület, és emelje ki a számítógépből.

**VIGYÁZAT! Vigyázzon, hogy ne karcolja meg a merevlemez áramköri lapját eltávolítás vagy csere közben.**

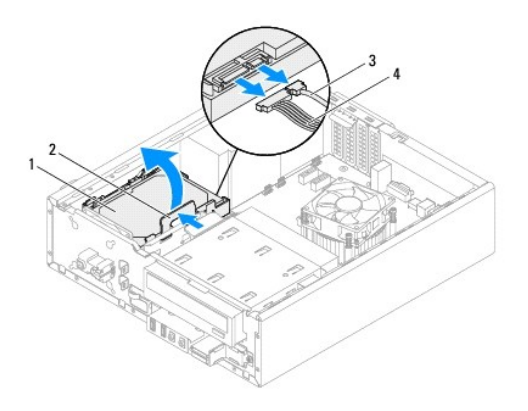

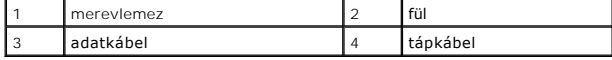

5. Ha a merevlemez eltávolításával megváltoztatja a meghajtókonfigurációt, ellenőrizze, hogy a módosítások a rendszerbeállításokban is megjelennek

(lásd: [rendszerbeállítás](file:///C:/data/systems/insp620620s/insp620s/hu/sm/sys_setu.htm#wp1005451)).

### **A merevlemez-meghajtó előlapjának eltávolítása**

- 1. Kövesse a(z) El[őkészületek](file:///C:/data/systems/insp620620s/insp620s/hu/sm/before.htm#wp1180146) fejezet utasításait.
- 2. Távolítsa el a merevlemez-meghajtó szerkezetet (lásd: A merevlemez-[meghajtó szerkezet eltávolítása](#page-19-2)).
- 3. Húzza kifelé a merevlemez előlapján lévő füleket, és emelje ki a meghajtót az előlapból.

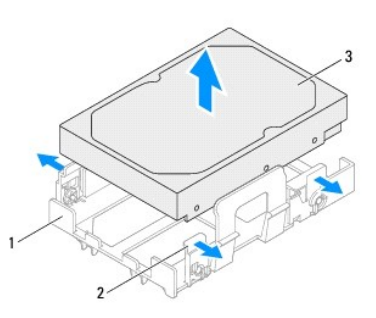

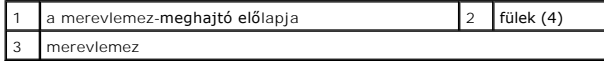

# **A merevlemez előlapjának visszahelyezése**

- 1. Kövesse a(z) El[őkészületek](file:///C:/data/systems/insp620620s/insp620s/hu/sm/before.htm#wp1180146) fejezet utasításait.
- 2. Húzza kifelé a merevlemez előlapján lévő füleket, és helyezze a meghajtót az előlapba.
- 3. Ügyeljen arra, hogy az előlapon lévő csapok megfelelően beilleszkedjenek a merevlemezen levő furatokba.
- 4. Helyezze vissza a merevlemez-meghajtó szerkezetet (lásd: A merevlemez-[meghajtó szerkezet visszahelyezése](#page-21-1)).

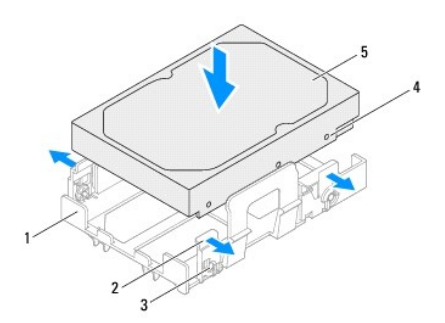

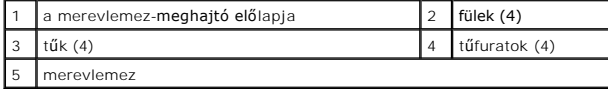

### <span id="page-21-2"></span><span id="page-21-1"></span>**A merevlemez-meghajtó szerkezet visszahelyezése**

- 1. Kövesse a(z) El[őkészületek](file:///C:/data/systems/insp620620s/insp620s/hu/sm/before.htm#wp1180146) fejezet utasításait.
- 2. A meghajtóhoz kapott dokumentációban ellenőrizze, hogy a meghajtó konfigurálva van-e a számítógéphez.
- 3. Helyezze a merevlemez-meghajtó szerkezetet a meghajtóházba.
- 4. Nyomja be a merevlemez-meghajtón lévő fület, amíg a meghajtó a helyére nem pattan.
- 5. Csatlakoztassa a tápkábelt és az adatkábelt a merevlemez- meghajtóhoz.
- 6. Tegye vissza a számítógép fedelét (lásd: [A számítógép fedelének visszaszerelése](file:///C:/data/systems/insp620620s/insp620s/hu/sm/cover_re.htm#wp1193653)).
- 7. Csatlakoztassa a számítógépet és a berendezéseket az elektromos hálózathoz, majd kapcsolja be azokat.
- 8. A meghajtóhoz mellékelt dokumentációban ellenőrizze, milyen szoftvert kell telepítenie a meghajtó működtetéséhez.
- 9. A meghajtó konfigurációjának változásaihoz ellenőrizze a [rendszerbeállítás](file:///C:/data/systems/insp620620s/insp620s/hu/sm/sys_setu.htm#wp1005451)okat (lásd: rendszerbeállítás).

# <span id="page-21-0"></span>**Optikai meghajtó**

### **Az optikai meghajtó eltávolítása**

- 1. Kövesse a(z) El[őkészületek](file:///C:/data/systems/insp620620s/insp620s/hu/sm/before.htm#wp1180146) fejezet utasításait.
- 2. Távolítsa el a számítógép fedelét (lásd: [A számítógép burkolatának eltávolítása](file:///C:/data/systems/insp620620s/insp620s/hu/sm/cover_re.htm#wp1193123)).
- 3. Távolítsa el a meghajtó előlapot (lásdAz elülső el[őlap leszerelése](file:///C:/data/systems/insp620620s/insp620s/hu/sm/bezel.htm#wp1181855)).
- 4. Csatolja le a táp- és adatkábeleket az optikai meghajtóról.

**MEGJEGYZES:** Ha most nem helyez be másik optikai meghajtót, húzza ki az adatkábel másik végét az alaplapról, és tegye félre. Az adatkábel<br>később felhasználható egy optikai meghajtó telepítéséhez.

5. Emelje fel a rögzítőfület, és csúsztassa ki az optikai meghajtót a számítógépből.

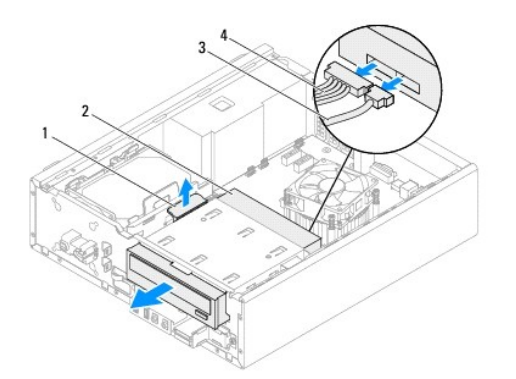

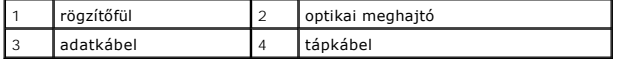

6. Tegye az optikai meghajtót biztonságos helyre.

### **Az optikai meghajtó visszahelyezése**

- 1. Kövesse a(z) El[őkészületek](file:///C:/data/systems/insp620620s/insp620s/hu/sm/before.htm#wp1180146) fejezet utasításait.
- 2. A csavarokat távolítsa el a régi optikai meghajtóból, és helyezze az új optikai meghajtóba.

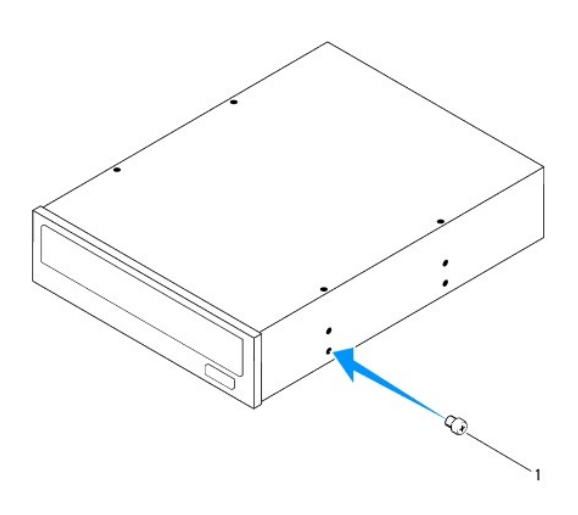

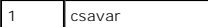

- 3. A számítógép elejéről finoman csúsztassa be az optikai meghajtót a keretbe, amíg a helyére nem pattan.
- 4. Csatlakoztassa a tápkábelt és az adatkábelt az optikai meghajtóhoz.
- 5. Helyezze vissza az előlapi panelt (lásd Az el[őlap visszaszerelése](file:///C:/data/systems/insp620620s/insp620s/hu/sm/bezel.htm#wp1181929)).
- 6. Tegye vissza a számítógép fedelét (lásd: <u>[A számítógép fedelének visszaszerelése](file:///C:/data/systems/insp620620s/insp620s/hu/sm/cover_re.htm#wp1193653)</u>).
- 7. Csatlakoztassa a számítógépet és a berendezéseket az elektromos hálózathoz, majd kapcsolja be azokat.
- 8. A meghajtóhoz mellékelt dokumentációban ellenőrizze, milyen szoftvert kell telepítenie a meghajtó működtetéséhez.
- 9. A meghajtó konfigurációjának változásaihoz ellenőrizze a [rendszerbeállítás](file:///C:/data/systems/insp620620s/insp620s/hu/sm/sys_setu.htm#wp1005451)okat (lásd: rendszerbeállítás).

### <span id="page-23-0"></span> **Hűtőventilátorok**

**Dell™ Inspiron™ 620s szervizelési kézikönyv** 

- **O** Házventilátor
- **O** [Processzorventilátor/hű](#page-24-1)tőborda egység
- VIGYAZAT! A számítógép belsejében végzett munka előtt olvassa el figyelmesen a számítógéphez mellékelt biztonsági tudnivalókat. További<br>biztonsági útmutatásokat a www.dell.com/regulatory\_compliance címen elérhető Megfelelő
- **A VIGYÁZAT! Az elektromos áramütés elkerülése érdekében a számítógép burkolatának eltávolítása előtt mindig húzza ki a tápkábelt.**
- **VIGYÁZAT! Ne használja a számítógépet burkolatok (a számítógép burkolata, előlap, a bővítőkártyahelyek burkolata, előlapbetétek stb.) nélkül.**
- **FIGYELEM! A számítógépen csak hivatalos szakember végezhet javításokat. A Dell által nem jóváhagyott szerviztevékenységre a garanciavállalás nem vonatkozik.**

# <span id="page-23-1"></span>**Házventilátor**

## **A házventilátor kiszerelése**

**FIGYELEM! A házventilátor eltávolításakor ne érjen hozzá a ventilátorlapátokhoz, mert károsíthatja a ventilátort.**

- 1. Kövesse a következő fejezetben olvasható utasításokat: El[őkészületek](file:///C:/data/systems/insp620620s/insp620s/hu/sm/before.htm#wp1180146).
- 2. Távolítsa el a számítógép burkolatát (lásd: [A számítógép burkolatának eltávolítása](file:///C:/data/systems/insp620620s/insp620s/hu/sm/cover_re.htm#wp1193123)).
- 3. Csatlakoztassa le a házventilátor kábelét az alaplapi FAN\_SYS1 csatlakozóról (lásd: [Alaplapi alkatrészek](file:///C:/data/systems/insp620620s/insp620s/hu/sm/techov.htm#wp1262966)).
- 4. Távolítsa el a négy csavart, amely a ventilátort a számítógépházhoz rögzíti.
- 5. A házventilátort az ábrán látható módon csúsztassa el és emelje le a számítógépházról.

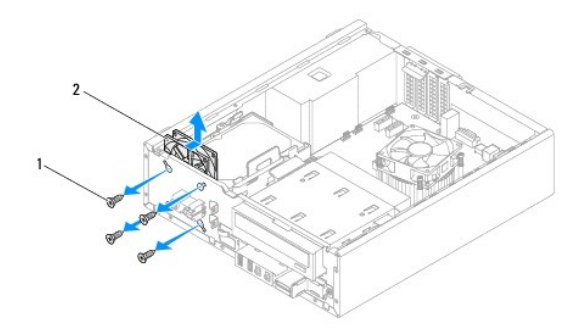

1 csavarok (4 db) 2 házventilátor

### **A házventilátor visszahelyezése**

- 1. Kövesse a következő fejezetben olvasható utasításokat: El[őkészületek](file:///C:/data/systems/insp620620s/insp620s/hu/sm/before.htm#wp1180146).
- 2. Igazítsa a házventilátor csavarhelyeit a számítógépház csavarhelyeinek nyílásához.
- 3. Helyezze vissza a négy csavart, amely a ventilátort a számítógépházhoz rögzíti.
- <span id="page-24-0"></span>4. Csatlakoztassa a házventilátor kábelét az alaplapi FAN\_SYS1 csatlakozóhoz (lásd: [Alaplapi alkatrészek](file:///C:/data/systems/insp620620s/insp620s/hu/sm/techov.htm#wp1262966)).
- 5. Zárja vissza a számítógép burkolatát (lásd: [A számítógép fedelének visszaszerelése](file:///C:/data/systems/insp620620s/insp620s/hu/sm/cover_re.htm#wp1193653)).

# <span id="page-24-1"></span>**Processzorventilátor/hűtőborda egység**

VIGYAZAT! Annak ellenére, hogy műanyag burkolattal van ellátva, a processzorventilátor és a hűtőborda nagyon forróvá válhat normál működés<br>közben. Mielőtt megfogja, hagyja kellő ideig hűlni.

**FIGYELEM! A processzorventilátor és a hűtőborda egy egységet képez. Ne próbálja a ventilátort külön eltávolítani.**

#### **A processzorventilátor/hűtőborda egység kiszerelése**

- 1. Kövesse a következő fejezetben olvasható utasításokat: El[őkészületek](file:///C:/data/systems/insp620620s/insp620s/hu/sm/before.htm#wp1180146).
- 2. Távolítsa el a számítógép burkolatát (lásd: [A számítógép burkolatának eltávolítása](file:///C:/data/systems/insp620620s/insp620s/hu/sm/cover_re.htm#wp1193123)).
- 3. Csatlakoztassa le a processzorventilátor kábelét az alaplapi FAN\_CPU csatlakozóról (lásd: [Alaplapi alkatrészek](file:///C:/data/systems/insp620620s/insp620s/hu/sm/techov.htm#wp1262966)).
- 4. Egy lapos élű csavarhúzóval lazítsa meg a négy rögzített csavart, amely a processzorventilátor és hűtőborda egységet az alaplaphoz rögzíti.
- FIGYELEM! Amikor a processzorventilátor és hűtőborda egység burkolatát eltávolítja, a burkolatot fordítva vagy az oldalára fektetve tegye le,<br>nehogy a hűtőborda hőelvezető felülete megsérüljön.
- 5. A processzorventilátort és a hűtőborda egységet emelje ki a számítógépből.

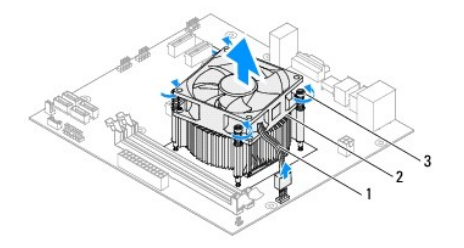

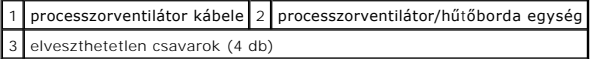

#### **A processzorventilátor/hűtőborda egység visszahelyezése**

- 1. Kövesse a következő fejezetben olvasható utasításokat: El[őkészületek](file:///C:/data/systems/insp620620s/insp620s/hu/sm/before.htm#wp1180146).
- 2. Tisztítsa le a hővezető pasztát a hűtőborda alsó részéről.
- **FIGYELEM! Kizárólag friss hővezető pasztát használjon. A friss hővezető paszta rendkívül fontos eleme a processzor optimális működését garantáló hőátadási folyamatnak.**
- 3. Vonja be a processzor tetejét új hővezető pasztával.
- 4. Helyezze a processzorventilátort és a hűtőborda egységet a processzorra.
- 5. Állítsa egy vonalba a hűtőbordán található négy rögzítőcsavart az alaplapon található lyukakkal.
- 6. Szorítsa meg a négy rögzített csavart, amely a processzorventilátor és hűtőborda egységet az alaplaphoz rögzíti.

**MEGJEGYZÉS:** Győződjön meg róla, hogy a processzorventilátor és a hűtőborda egység helyesen rögzített.

- 7. Csatlakoztassa a processzorventilátor kábelét az alaplapi FAN\_CPU csatlakozóhoz (lásd: [Alaplapi alkatrészek](file:///C:/data/systems/insp620620s/insp620s/hu/sm/techov.htm#wp1262966)).
- 8. Zárja vissza a számítógép burkolatát (lásd: **[A számítógép fedelének visszaszerelése](file:///C:/data/systems/insp620620s/insp620s/hu/sm/cover_re.htm#wp1193653)**).
- 9. Csatlakoztassa a számítógépet és az eszközöket az elektromos hálózathoz, majd kapcsolja be azokat.

### <span id="page-26-0"></span> **Előlapi I/O panel Dell™ Inspiron™ 620s szervizelési kézikönyv**

Az el[őlapi I/O panel eltávolítása](#page-26-1) 

- Az el[őlapi I/O panel cseréje](#page-27-0)
- VIGYAZAT! A számítógép belsejében végzett munka előtt olvassa el figyelmesen a számítógéphez mellékelt biztonsági tudnivalókat. További<br>biztonsági útmutatásokat a www.dell.com/regulatory\_compliance címen elérhető Megfelelő
- **A VIGYÁZAT! Az elektromos áramütés elkerülése érdekében a számítógép burkolatának eltávolítása előtt mindig húzza ki a tápkábelt.**
- **VIGYÁZAT! Ne használja a számítógépet burkolatok (a számítógép burkolata, előlap, a bővítőkártyahelyek burkolata, előlapbetétek stb.) nélkül.**
- **FIGYELEM! A számítógépen csak hivatalos szakember végezhet javításokat. A Dell által nem jóváhagyott szerviztevékenységre a garanciavállalás nem vonatkozik.**

## <span id="page-26-1"></span>**Az előlapi I/O panel eltávolítása**

- **MEGJEGYZÉS:** Az eltávolítás során jegyezze meg a kábelek elvezetését, hogy az elülső I/O panel behelyezését követően megfelelően tudja őket visszahelyezni.
- 1. Kövesse a következő fejezetben olvasható utasításokat: El[őkészületek](file:///C:/data/systems/insp620620s/insp620s/hu/sm/before.htm#wp1180146).
- 2. Távolítsa el a számítógép burkolatát (lásd: **[A számítógép burkolatának eltávolítása](file:///C:/data/systems/insp620620s/insp620s/hu/sm/cover_re.htm#wp1193123)**)
- 3. Távolítsa el az előlapot (lásd: Az elülső el[őlap leszerelése](file:///C:/data/systems/insp620620s/insp620s/hu/sm/bezel.htm#wp1181855)).
- **FIGYELEM! Az előlapi I/O panel számítógépből való kicsúsztatása közben legyen rendkívül óvatos. Az elővigyázatlanság a kábelcsatlakozók és a kábelvezető kapcsok sérülését okozhatja.**
- 4. Csatlakoztassa le az elülső I/O panel kábeleit az AUDIOF1, USBF1 és USBF2 alaplapi csatlakozókról (lásd: [Alaplapi alkatrészek](file:///C:/data/systems/insp620620s/insp620s/hu/sm/techov.htm#wp1262966)).
- 5. Távolítsa el a csavart, ami az elülső I/O panelt az előlaphoz rögzíti.
- 6. Az elülső I/O panelt csúsztassa oldalra annak érdekében, hogy kioldja az előlap kapcsaiból, majd húzza el.

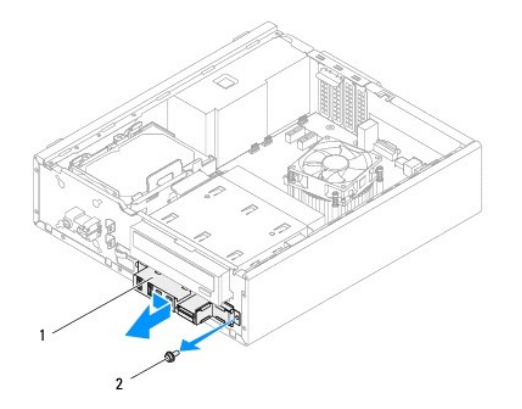

### 1 előlapi I/O panel 2 csavart

# <span id="page-27-0"></span>**Az előlapi I/O panel cseréje**

- **FIGYELEM! A kábelcsatlakozók és a kábelvezető csatok sérülésének elkerülése érdekében az elülső USB panelt óvatosan csúsztassa a az elülső USB panel kapocs nyílásába.**
- 1. Kövesse a következő fejezetben olvasható utasításokat: El[őkészületek](file:///C:/data/systems/insp620620s/insp620s/hu/sm/before.htm#wp1180146).
- 2. Igazítsa és csúsztassa az előlapi I/O panel rögzítőelemét a rögzítőnyílásba.
- 3. Helyezze vissza a csavart, ami az elülső I/O panelt az előlaphoz rögzíti.
- 4. Csatlakoztassa az elülső I/O panel kábeleit az AUDIOF1, USBF1 és USBF2 alaplapi csatlakozókhoz (lásd: [Alaplapi alkatrészek](file:///C:/data/systems/insp620620s/insp620s/hu/sm/techov.htm#wp1262966)).
- 5. Helyezze vissza az előlapi panelt (lásd: Az el[őlap visszaszerelése](file:///C:/data/systems/insp620620s/insp620s/hu/sm/bezel.htm#wp1181929)).
- 6. Zárja vissza a számítógép burkolatát (lásd: [A számítógép fedelének visszaszerelése](file:///C:/data/systems/insp620620s/insp620s/hu/sm/cover_re.htm#wp1193653)).
- 7. Csatlakoztassa a számítógépet és az eszközöket az elektromos hálózathoz, majd kapcsolja be azokat.

# <span id="page-28-0"></span> **Memóriamodul(ok)**

**Dell™ Inspiron™ 620s szervizelési kézikönyv** 

- [A memóriamodul\(ok\) eltávolítása](#page-28-1)
- [A memóriamodul\(ok\) visszahelyezése](#page-28-2)
- VIGYAZAT! A számítógép belsejében végzett munka előtt olvassa el figyelmesen a számítógéphez mellékelt biztonsági tudnivalókat. További<br>biztonsági útmutatásokat a www.dell.com/regulatory\_compliance címen elérhető Megfelelő
- **A VIGYÁZAT! Az elektromos áramütés elkerülése érdekében a számítógép burkolatának eltávolítása előtt mindig húzza ki a tápkábelt.**
- **VIGYÁZAT! Ne használja a számítógépet burkolatok (a számítógép burkolata, előlap, a bővítőkártyahelyek burkolata, előlapbetétek stb.) nélkül.**
- **FIGYELEM! A számítógépen csak hivatalos szakember végezhet javításokat. A Dell által nem jóváhagyott szerviztevékenységre a garanciavállalás nem vonatkozik.**

# <span id="page-28-1"></span>**A memóriamodul(ok) eltávolítása**

- 1. Kövesse a következő fejezetben olvasható utasításokat: El[őkészületek](file:///C:/data/systems/insp620620s/insp620s/hu/sm/before.htm#wp1180146).
- 2. Távolítsa el a számítógép burkolatát (lásd: [A számítógép burkolatának eltávolítása](file:///C:/data/systems/insp620620s/insp620s/hu/sm/cover_re.htm#wp1193123)).
- 3. Keresse meg a memóriamodulokat az alaplapon (lásd: [Alaplapi alkatrészek](file:///C:/data/systems/insp620620s/insp620s/hu/sm/techov.htm#wp1262966)).
- 4. Oldja ki a memóriamodul foglalatának két végén található rögzítőkapcsokat.

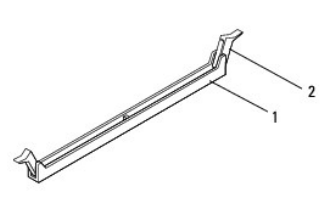

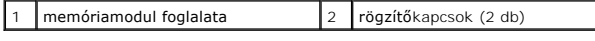

5. Fogja meg a memóriamodult, és húzza felfelé.

Ha a memóriamodult nehéz eltávolítani, előre-hátra mozgatva lazítsa meg.

# <span id="page-28-2"></span>**A memóriamodul(ok) visszahelyezése**

- 1. Kövesse a következő fejezetben olvasható utasításokat: El[őkészületek](file:///C:/data/systems/insp620620s/insp620s/hu/sm/before.htm#wp1180146).
- 2. Oldja ki a memóriamodul foglalatának két végén található rögzítőkapcsokat.
- **FIGYELEM! A számítógépen csak hivatalos szakember végezhet javításokat. A Dell által nem jóváhagyott szerviztevékenységre a garanciavállalás nem vonatkozik.**

**FIGYELEM! Ne használjon ECC vagy DDR3U memóriamodulokat.**

- FIGYELEM! Ha egy memóriafrissítés alkalmával eltávolítja a számítógépből az eredeti memóriamodul(oka)t, különítse el az(oka)t az új<br>memóriamodul(ok)tól, még ha az(oka)t a Delltől vásárolta is. Ha lehetséges, ne párosítson
- 3. Igazítsa a memóriamodul alján lévő bemetszést a memóriamodul- csatlakozó füléhez.

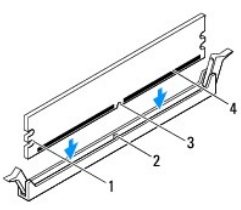

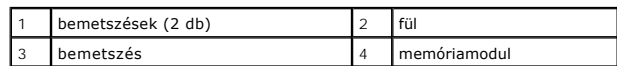

### **FIGYELEM! A memóriamodult sérülésének elkerülése érdekében egyenesen lefelé nyomja, a két végénél egyforma erőt kifejtve.**

4. Addig nyomja a memóriamodult a foglalatba, amíg a helyére nem pattan.

Ha a memóriamodult megfelelően helyezte be, a rögzítőkapcsok a modul két végén található bemetszésekbe illeszkednek.

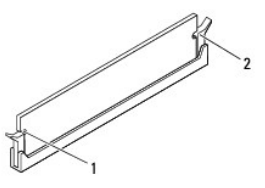

#### $\left| \begin{array}{c} 1 \end{array} \right|$  bemetszések (2 db)  $\left| \begin{array}{c} 2 \end{array} \right|$  rögzítőkapcsok (2; a helyére pattintva)

- 5. Zárja vissza a számítógép burkolatát (lásd: [A számítógép fedelének visszaszerelése](file:///C:/data/systems/insp620620s/insp620s/hu/sm/cover_re.htm#wp1193653)).
- 6. Csatlakoztassa a számítógépet és a berendezéseket az elektromos hálózathoz, majd kapcsolja be azokat.

Amikor a képernyőn megjelenik a memóriaméret megváltozásáról tájékoztató üzenet, nyomja meg az <F1> billentyűt.

7. Jelentkezzen be a számítógépre.

A memória megfelelő behelyezésének ellenőrzéséhez kattintson a következőkre: Start <sup>€</sup> → Vezérlőpult→ Rendszer.

Ellenőrizze a megjelenített memória (RAM) mennyiségét.

## <span id="page-30-0"></span> **Tápegység**

**Dell™ Inspiron™ 620s szervizelési kézikönyv** 

- [A tápegység eltávolítása](#page-30-1)
- [A tápegység beszerelése](#page-30-2)
- VIGYAZAT! A számítógép belsejében végzett munka előtt olvassa el figyelmesen a számítógéphez mellékelt biztonsági tudnivalókat. További<br>biztonsági útmutatásokat a www.dell.com/regulatory\_compliance címen elérhető Megfelelő
- **A VIGYÁZAT! Az elektromos áramütés elkerülése érdekében a számítógép burkolatának eltávolítása előtt mindig húzza ki a tápkábelt.**
- **VIGYÁZAT! Ne használja a számítógépet burkolatok (a számítógép burkolata, előlap, a bővítőkártyahelyek burkolata, előlapbetétek stb.) nélkül.**
- **FIGYELEM! A számítógépen csak hivatalos szakember végezhet javításokat. A Dell által nem jóváhagyott szerviztevékenységre a garanciavállalás nem vonatkozik.**

# <span id="page-30-1"></span>**A tápegység eltávolítása**

- 1. Kövesse a következő fejezetben olvasható utasításokat: El[őkészületek](file:///C:/data/systems/insp620620s/insp620s/hu/sm/before.htm#wp1180146).
- 2. Távolítsa el a számítógép burkolatát (lásd: [A számítógép burkolatának eltávolítása](file:///C:/data/systems/insp620620s/insp620s/hu/sm/cover_re.htm#wp1193123)).
- 3. Csatlakoztassa le az alaplapról és a meghajtókról az egyenáramú kábeleket (lásd: [Alaplapi alkatrészek](file:///C:/data/systems/insp620620s/insp620s/hu/sm/techov.htm#wp1262966)).
- 4. Hajtsa ki a három csavart, amely a tápegységet a számítógépházhoz rögzíti.
- 5. Nyomja meg a tápegység kapcsait annak érdekében, hogy a tápegységet kioldja a számítógépházból.
- 6. Csúsztassa és emelje ki a tápegységet a számítógépházból.

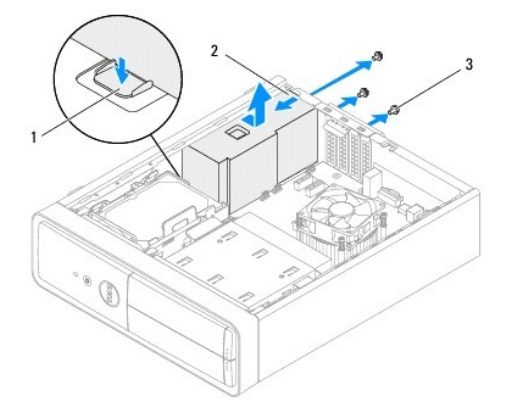

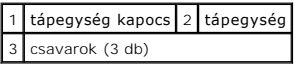

# <span id="page-30-2"></span>**A tápegység beszerelése**

- 1. Kövesse a következő fejezetben olvasható utasításokat: El[őkészületek](file:///C:/data/systems/insp620620s/insp620s/hu/sm/before.htm#wp1180146).
- 2. Csúsztassa be a számítógép hátulja felé a tápegységet.
- 3. Illessze a tápegység csavarhelyeit a számítógépház csavarhelyeinek nyílásához.

**VIGYÁZAT! A csavarok vissza nem tétele vagy a nem megfelelően meghúzott csavarok áramütést okozhatnak, mivel ezek a csavarok a rendszer földelésének kulcsfontosságú részei.** 

- 4. Szerelje vissza a három csavart, amely a tápegységet a számítógépházhoz rögzíti.
- 5. Csatlakoztassa az egyenáramú kábeleket az alaplaphoz és a meghajtókhoz (lásd: [Alaplapi alkatrészek](file:///C:/data/systems/insp620620s/insp620s/hu/sm/techov.htm#wp1262966)).
- 6. Zárja vissza a számítógép burkolatát (lásd: [A számítógép fedelének visszaszerelése](file:///C:/data/systems/insp620620s/insp620s/hu/sm/cover_re.htm#wp1193653)).
- 7. Csatlakoztassa a számítógépet és az eszközöket az elektromos hálózathoz, majd kapcsolja be azokat.

### <span id="page-32-0"></span> **Bekapcsológomb modul**

- **Dell™ Inspiron™ 620s szervizelési kézikönyv**
- [A bekapcsológomb modul eltávolítása](#page-32-1)
- **A bekapcsológomb modul visszahelyez**
- VIGYAZAT! A számítógép belsejében végzett munka előtt olvassa el figyelmesen a számítógéphez mellékelt biztonsági tudnivalókat. További<br>biztonsági útmutatásokat a www.dell.com/regulatory\_compliance címen elérhető Megfelelő
- **A VIGYÁZAT! Az elektromos áramütés elkerülése érdekében a számítógép burkolatának eltávolítása előtt mindig húzza ki a tápkábelt.**
- **VIGYÁZAT! Ne használja a számítógépet burkolatok (a számítógép burkolata, előlap, a bővítőkártyahelyek burkolata, előlapbetétek stb.) nélkül.**
- **FIGYELEM! A számítógépen csak hivatalos szakember végezhet javításokat. A Dell által nem jóváhagyott szerviztevékenységre a garanciavállalás nem vonatkozik.**

## <span id="page-32-1"></span>**A bekapcsológomb modul eltávolítása**

- 1. Kövesse a következő fejezetben olvasható utasításokat: El[őkészületek](file:///C:/data/systems/insp620620s/insp620s/hu/sm/before.htm#wp1180146).
- 2. Távolítsa el a számítógép burkolatát (lásd: [A számítógép burkolatának eltávolítása](file:///C:/data/systems/insp620620s/insp620s/hu/sm/cover_re.htm#wp1193123)).
- 3. Távolítsa el az előlapot (lásd: Az elülső el[őlap leszerelése](file:///C:/data/systems/insp620620s/insp620s/hu/sm/bezel.htm#wp1181855)).
- 4. A bekapcsológomb modul kábelét csatlakoztassa le a LEDH1 alaplapi csatlakozójáról (lásd: [Alaplapi alkatrészek](file:///C:/data/systems/insp620620s/insp620s/hu/sm/techov.htm#wp1262966)).
- 5. Nyomja le a bekapcsológomb modul füleket, majd húzza ki a bekapcsológomb modult az elülső panelből.

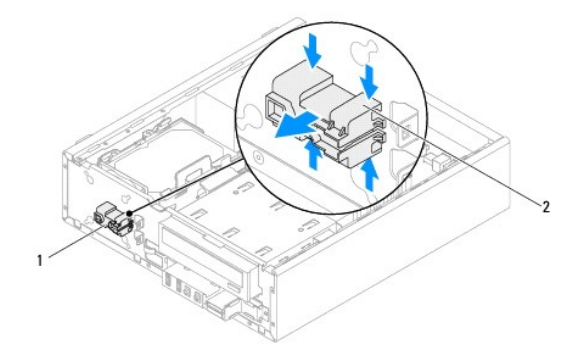

 $\boxed{1}$  bekapcsológomb modul $\boxed{2}$  bekapcsológomb modul fülek (4 db)

6. A bekapcsológomb modult tegye félre biztonságos helyre.

## <span id="page-32-2"></span>**A bekapcsológomb modul visszahelyezése**

- 1. Kövesse a következő fejezetben olvasható utasításokat: El[őkészületek](file:///C:/data/systems/insp620620s/insp620s/hu/sm/before.htm#wp1180146).
- 2. A bekapcsológomb modul füleket óvatosan igazítsa be, majd csúsztassa az elülső panelen lévő nyílásokba.
- 3. A bekapcsológomb modul kábelét csatlakoztassa a LEDH1 alaplapi csatlakozójához (lásd: [Alaplapi alkatrészek](file:///C:/data/systems/insp620620s/insp620s/hu/sm/techov.htm#wp1262966)).
- 4. Helyezze vissza az előlapi panelt (lásd: Az el[őlap visszaszerelése](file:///C:/data/systems/insp620620s/insp620s/hu/sm/bezel.htm#wp1181929)).
- 5. Zárja vissza a számítógép burkolatát (lásd: <u>[A számítógép fedelének visszaszerelése](file:///C:/data/systems/insp620620s/insp620s/hu/sm/cover_re.htm#wp1193653)</u>).
- 6. Csatlakoztassa a számítógépet és az eszközöket az elektromos hálózathoz, majd kapcsolja be azokat.

#### <span id="page-34-0"></span> **Alaplap**

**Dell™ Inspiron™ 620s szervizelési kézikönyv** 

- [Az alaplap eltávolítása](#page-34-1)
- [Az alaplap visszahelyezése](#page-35-0)
- [A szervizcímke megadása a BIOS](#page-35-1)-ban

 $\mathbb{A}$ VIGYAZAT! A számítógép belsejében végzett munka előtt olvassa el figyelmesen a számítógéphez mellékelt biztonsági tudnivalókat. További<br>biztonsági útmutatásokat a www.dell.com/regulatory\_compliance címen elérhető Megfelelő

 $\triangle$ **VIGYÁZAT! Az elektromos áramütés elkerülése érdekében a számítógép burkolatának eltávolítása előtt mindig húzza ki a tápkábelt.** 

**VIGYÁZAT! Ne használja a számítógépet burkolatok (a számítógép burkolata, előlap, a bővítőkártyahelyek burkolata, előlapbetétek stb.) nélkül.** 

**FIGYELEM! A számítógépen csak hivatalos szakember végezhet javításokat. A Dell által nem jóváhagyott szerviztevékenységre a garanciavállalás nem vonatkozik.**

### <span id="page-34-1"></span>**Az alaplap eltávolítása**

- 1. Kövesse a következő fejezetben olvasható utasításokat: El[őkészületek](file:///C:/data/systems/insp620620s/insp620s/hu/sm/before.htm#wp1180146).
- 2. Távolítsa el a számítógép burkolatát (lásd: [A számítógép burkolatának eltávolítása](file:///C:/data/systems/insp620620s/insp620s/hu/sm/cover_re.htm#wp1193123))
- 3. Ha szükséges, távolítsa el a PCI Express kártyákat (lásd: [PCI Express kártyák eltávolítása](file:///C:/data/systems/insp620620s/insp620s/hu/sm/cards.htm#wp1268937))
- 4. Távolítsa el a processzorventilátor és a hűtőborda egységet (lásd: A processzorventilátor/hűt[őborda egység kiszerelése](file:///C:/data/systems/insp620620s/insp620s/hu/sm/fan.htm#wp1202608))
- 5. Távolítsa el a processzort (lásd: <u>[A processzor eltávolítása](file:///C:/data/systems/insp620620s/insp620s/hu/sm/cpu.htm#wp1182904)</u>).
- 6. Távolítsa el a memóriamodulokat (lásd: <u>A memóriamodul(ok) eltávolítása</u>), és jegyezze fel, hogy melyik memóriamodul melyik DIMM-foglalatban volt, így<br>a memóriamodulokat ugyanazokba a foglalatokba helyezheti vissza, mi
- 7. Csatlakoztasson le minden kábelt az alaplapról (lásd: [Alaplapi alkatrészek\)](file:///C:/data/systems/insp620620s/insp620s/hu/sm/techov.htm#wp1262966). Az eltávolítás során jegyezze meg a kábelek elvezetését, hogy az új alaplap behelyezését követően megfelelően tudja őket visszahelyezni.
- 8. Távolítsa el az alaplapot a számítógépházhoz rögzítő hat csavart.

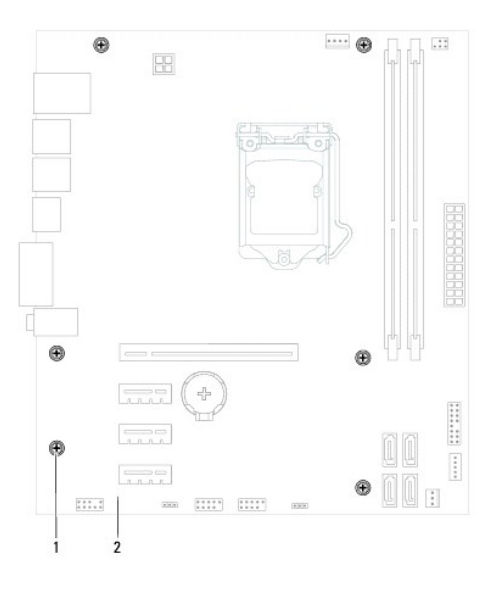

1 csavarok (6 db) 2 alaplap

9. Emelje ki az alaplapot a számítógépházból.

<span id="page-35-2"></span>10. Hasonlítsa össze a kivett alaplapot a csere alaplappal, és győződjön meg róla, hogy azonosak.

**MEGJEGYZES:** A csereként használt rendszerkártyákon található egyes elemek és csatlakozók helyzete eltérhet a jelenlegi rendszerkártyán<br>található csatlakozókétól.

**A MEGJEGYZÉS:** A cserealaplap áthidaló beállításait a gyártó konfigurálja.

### <span id="page-35-0"></span>**Az alaplap visszahelyezése**

- 1. Kövesse a következő fejezetben olvasható utasításokat: El[őkészületek](file:///C:/data/systems/insp620620s/insp620s/hu/sm/before.htm#wp1180146).
- 2. Finoman illessze be az alaplapot a számítógépházba, és csúsztassa azt a számítógép hátlapja felé.
- 3. Helyezze vissza az alaplapot a számítógépházhoz rögzítő hat csavart.
- 4. Csatlakoztassa a kábeleket, amelyeket lecsatlakoztatott az alaplapról (lásd: [Alaplapi alkatrészek](file:///C:/data/systems/insp620620s/insp620s/hu/sm/techov.htm#wp1262966)).
- 5. Helyezze vissza a processzort (lásd: [A processzor visszahelyezése](file:///C:/data/systems/insp620620s/insp620s/hu/sm/cpu.htm#wp1196004)).
- 6. Helyezze vissza a processzorventilátor és a hűtőborda egységet (lásd: A processzorventilátor/hűt[őborda egység visszahelyezése](file:///C:/data/systems/insp620620s/insp620s/hu/sm/fan.htm#wp1203025)).
- **FIGYELEM! A számítógépen csak hivatalos szakember végezhet javításokat. A Dell által nem jóváhagyott szerviztevékenységre a garanciavállalás nem vonatkozik.**

**FIGYELEM! Győződjön meg arról, hogy a hűtőborda egység pontosan a helyére került és rendesen rögzítve van.**

- 7. Szerelje be a memóriamodulokat (lásd: [A memóriamodul\(ok\) visszahelyezése](file:///C:/data/systems/insp620620s/insp620s/hu/sm/memory.htm#wp1181618)).
- 8. Helyezze vissza a PCI Express kártyákat, ha van (lásd: [PCI Express kártyák visszahelyezése](file:///C:/data/systems/insp620620s/insp620s/hu/sm/cards.htm#wp1263703)).
- 9. Zárja vissza a számítógép burkolatát (lásd: [A számítógép fedelének visszaszerelése](file:///C:/data/systems/insp620620s/insp620s/hu/sm/cover_re.htm#wp1193653)).
- 10. Csatlakoztassa a számítógépet és az eszközöket az elektromos hálózathoz, majd kapcsolja be azokat.
- 11. Szükség esetén frissítse a rendszer BIOS-át (lásd: **A BIOS frissítése**).
- 12. Írja be a szervizcímkét (lásd: [A szervizcímke megadása a BIOS](#page-35-1)-ban).

# <span id="page-35-1"></span>**A szervizcímke megadása a BIOS-ban**

- 1. Kapcsolja be a számítógépet.
- 2. A rendszerbeállító segédprogramba lépéshez nyomja meg az <F2> billentyűt az indítási önteszt (POST) során.
- 3. A fő oldalon a Set Service Tag (Szervizcímke beállítása) mezőbe írja be a szervizcímkét.

**MEGJEGYZÉS:** A Set Service Tag (Szervizcímke beállítása) mező csak akkor engedélyezi a manuális beírást, ha a szervizcímke hiányzik.

### <span id="page-36-2"></span><span id="page-36-0"></span> **rendszerbeállítás**

**Dell™ Inspiron™ 620s szervizelési kézikönyv** 

- [Áttekintés](#page-36-1)
- **Elfelejtett jelszó törlése**
- CMOS-[jelszavak törlése](#page-40-0)

# <span id="page-36-1"></span>**Áttekintés**

A rendszerbeállítás használatával a következők végezhetők el:

- l Rendszerkonfigurációs adatok módosítása hardver számítógépbe szerelését, cseréjét vagy eltávolítását követően.
- l Olyan felhasználó által választható opciók beállítása vagy módosítása, mint például a felhasználói jelszó.
- l Az aktuális memóriaméret megállapítása vagy a telepített merevlemez típusának beállítása.

**VIGYÁZAT! Ha nem szakértő felhasználó, ne módosítsa az itt található beállításokat. Bizonyos módosítások a számítógép hibás működését idézhetik elő.**

<span id="page-36-3"></span>**MEGJEGYZÉS:** A rendszerbeállítás módosítása előtt lehetőleg írja le a rendszerbeállító képernyőn látható információkat későbbi felhasználás céljából.

#### **Belépés a rendszerbeállításokba**

- 1. Kapcsolja be (vagy indítsa újra) a számítógépet.
- 2. A DELL embléma megjelenése után várja meg az F2 jelzés megjelenését, majd nyomja meg azonnal az <F2> billentyűt.
	- **MEGJEGYZES:** Az F2 jelzés azt jelzi, hogy a billentyűzet inicializálva van. A jelzés nagyon gyorsan megjelenhet, figyeljen, hogy időben<br>megnyomhassa az <F2> billentyűt. Ha az <F2> billentyűt az F2 jelzés megjelenése előtt

#### **A rendszerbeállító segédprogram képernyői**

A rendszerbeállító képernyő a számítógép aktuális vagy módosítható konfigurációs adatait jeleníti meg. A képernyőn megjelenő információk három részre<br>vannak osztva: **beállítási elem,** az aktív **súgóképernyő** és a b**illenty** 

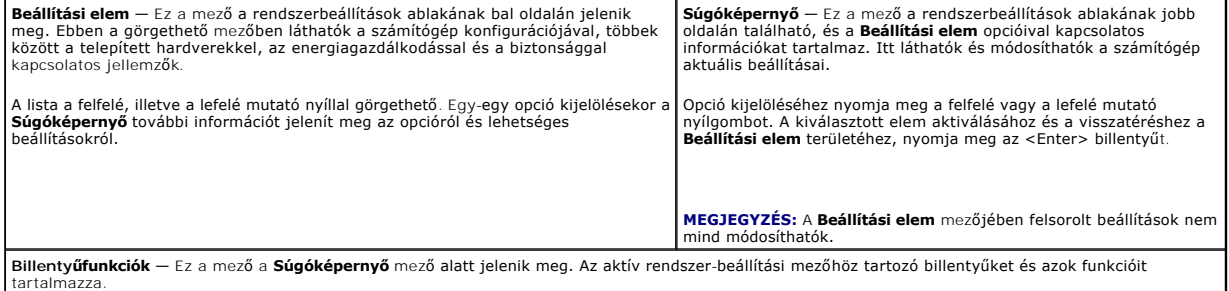

#### **Rendszer-beállítási opciók**

**MEGJEGYZÉS:** A számítógéptől és a telepített eszközöktől függően előfordulhat, hogy az alábbiakban felsorolt opciók eltérő módon jelennek meg.

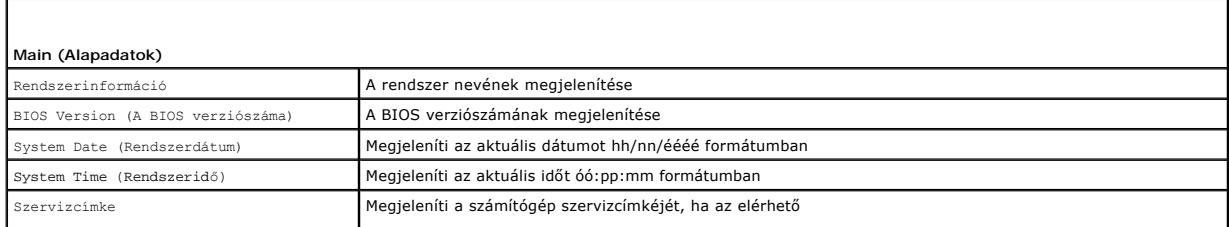

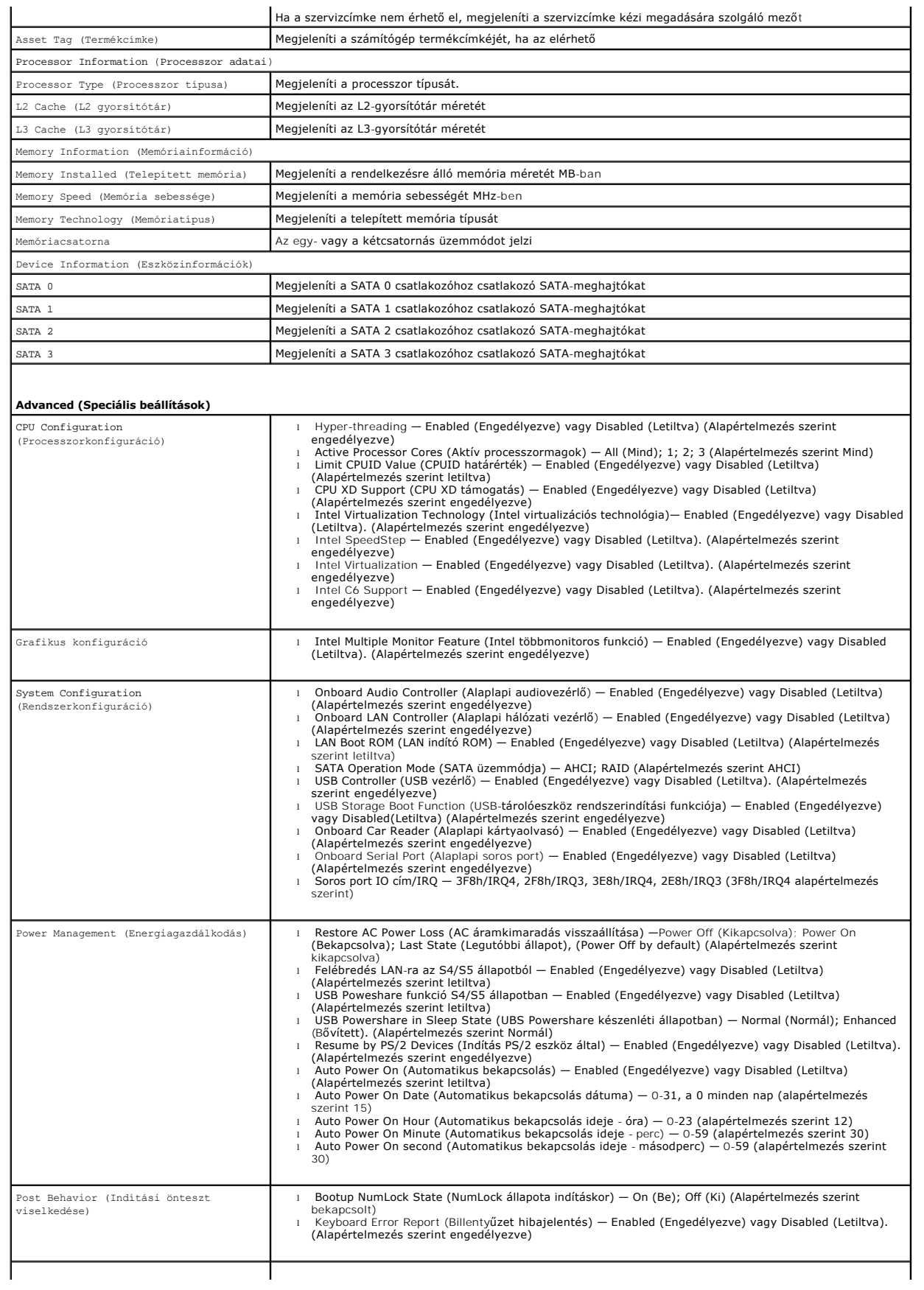

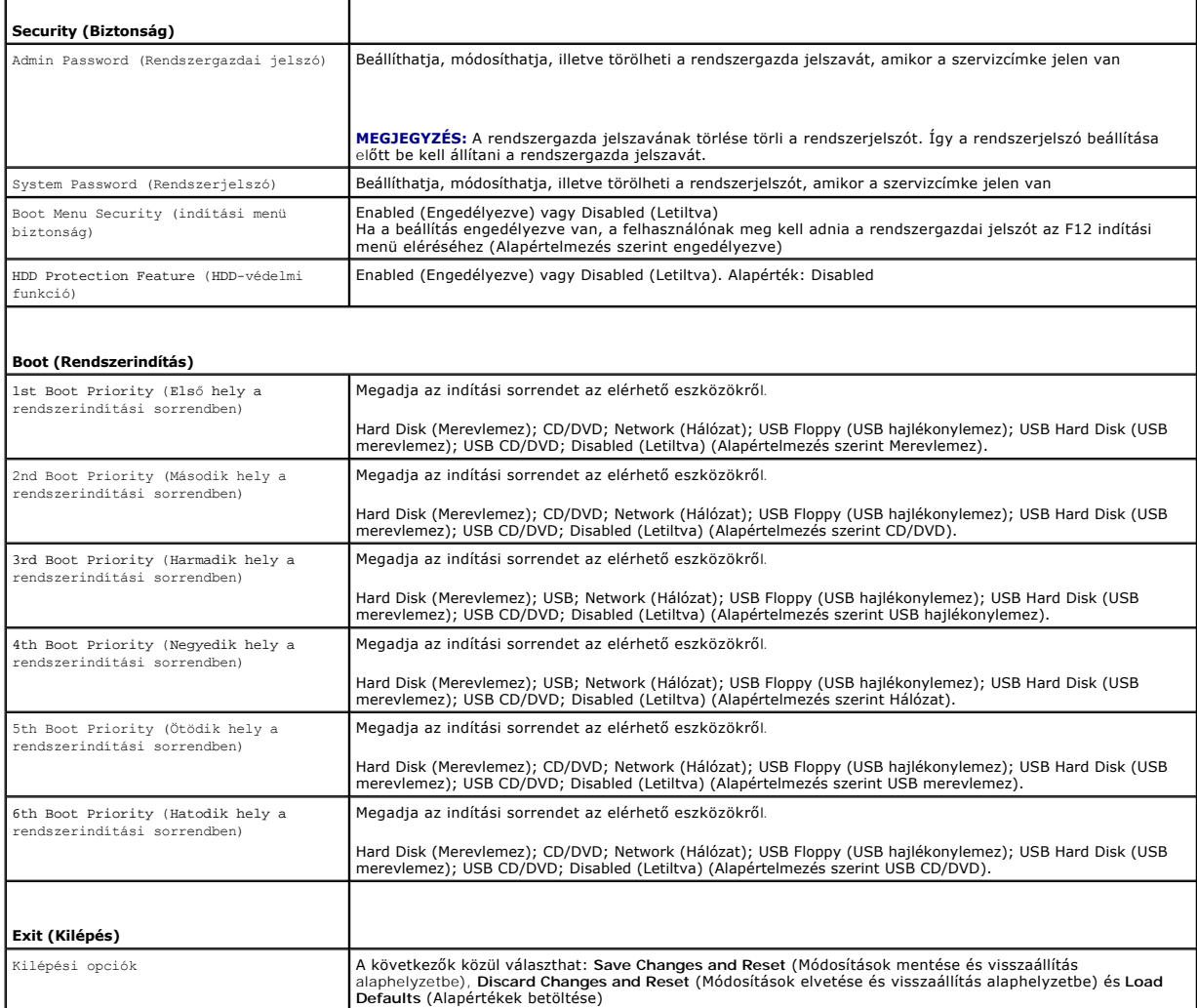

### **Boot Sequence (Rendszerindítási sorrend)**

Ez a funkció lehetővé teszi az rendszerindítási sorrend megváltoztatását.

#### **Boot Options (Rendszerindítási opciók)**

- l **USB hajlékonylemez-meghajtó** A számítógép a hajlékonylemezes meghajtóról próbálja indítani a rendszert. Ha a hajlékonylemezen nincs operációs rendszer, a számítógép hibaüzenetet jelenít meg.
- l **Hard Drive** (Merevlemez) A számítógép az elsődleges merevlemezről próbálja indítani a rendszert. Ha a meghajtón nincs operációs rendszer, a számítógép hibaüzenetet jelenít meg.
- L CD**/DVD/CD-RW Driv**e (CD/DVD/CD-RW-meghajtó) A számítógép a CD/DVD/CD-RW-meghajtóról próbálja indítani a rendszert. Ha nincs CD/DVD/CD-<br>RW a meghajtóban, vagy a CD/DVD/CD-RW nem tartalmaz operációs rendszert, a számító
- ı USB Storage Device (USB-tárolóeszköz) Csatlakoztassa a memóriaeszközt az USB-csatlakozóhoz, és indítsa újra a számítógépet. Amikor a<br>képernyő jobb alsó sarkában megjelenik az ¤12 Boot options (F12 Rendszerindítási beál

**MEGJEGYZÉS:** USB-eszközről való rendszerindításhoz az eszköznek rendszerindításra alkalmasnak kell lennie. Ezt az eszköz dokumentációjában ellenőrizheti.

l **Network** (Hálózat) — A számítógép a hálózatról próbálja indítani a rendszert. Ha a hálózaton nincs operációs rendszer, a számítógép hibaüzenetet jelenít meg.

**MEGJEGYZÉS:** Ha hálózatról szeretne indítani, a rendszerbeállításban engedélyezze az alaplapi LAN indító ROM opciót (lásd: [rendszerbeállítás](#page-36-2)).

#### **A rendszerindítási sorrend eseti megváltoztatása**

Itt módosíthatja a jelenlegi indítási sorrendet, például úgy, hogy a számítógép a CD/DVD/CD-RW meghajtóról induljon, és futtassa a Dell Diagnostics<br>programot a *Drivers and Utilities* (Illesztőprogramok és segédprogramok) r. - <del>.</del><br>sorrend.

- 1. Ha USB-eszközről szeretné indítani a rendszert, csatlakoztassa az eszközt az USB-porthoz.
- 2. Kapcsolja be (vagy indítsa újra) a számítógépet.
- 3. Amikor a képernyő jobb alsó sarkában megjelenik az F2 Setup, F12 Boot Options (F2 Beállítás, F12 Rendszerindítási beállítások) felirat, nyomja meg az <F12> billentyűt.
- **MEGJEGYZES:** Ha túl sokáig vár, és megjelenik az operációs rendszer logója, várjon tovább, amíg meg nem jelenik a Microsoft Windows asztal. Ezután<br>állítsa le a számítógépet, és próbálkozzon újra.

Megjelenik a **Boot Device Menu** (Indítóeszközök menüje), amelyben a rendelkezésre álló indítóeszközök láthatók.

4. A **Boot Device Menu** (Indítóeszközök menüje) felületen válassza ki azt az eszközt, amelyről indítani szeretné a rendszert.

Ha például USB-memóriakulcsról indítja a rendszert, jelölje ki az **USB Storage Device** (USB-tárolóeszköz) elemet, majd nyomja meg az <Enter> billentyűt.

**MEGJEGYZÉS:** USB-eszközről való rendszerindításhoz az eszköznek rendszerindításra alkalmasnak kell lennie. Ezt az eszköz dokumentációjában ellenőrizheti.

#### **A jövőbeli rendszerindítási sorrend módosítása**

- 1. Lépjen be a rendszerbeállító programba (lásd: [Belépés a rendszerbeállításokba](#page-36-3)).
- 2. A nyílbillentyűkkel jelölje ki a **Boot** (Rendszerindítás) menüpontot, majd nyomja meg az <Enter> billentyűt a menü eléréséhez.

**MEGJEGYZÉS:** Jegyezze fel az aktuális rendszerindítási sorrendet arra az esetre, ha a későbbiekben vissza szeretné azt állítani.

- 3. Az eszközök listájának elemei között a felfelé és a lefelé mutató nyílbillentyűvel válthat.
- 4. A plusz (+) vagy a mínusz (–) billentyűvel módosítsa az eszközök indítási prioritását.

## <span id="page-39-0"></span>**Elfelejtett jelszó törlése**

**FIGYELEM! Az ebben a részben ismertetett műveletek elvégzése előtt olvassa el a számítógéphez kapott biztonsági utasításokat.** 

**FIGYELEM! A számítógépet ki kell húzni az elektromos dugaszolóaljzatból a beállított jelszó törléséhez.** 

**VIGYÁZAT! A számítógépen csak hivatalos szakember végezhet javításokat. A Dell által nem jóváhagyott szerviztevékenységre a garanciavállalás nem vonatkozik.**

**VIGYÁZAT! Az elektrosztatikus kisülés elkerülése érdekében földelje magát csuklóra erősíthető földelőkábellel, vagy úgy, hogy rendszeresen festetlen fémfelülethez ér (például a számítógép csatlakozóihoz).**

1. Kövesse a következő fejezetben olvasható utasításokat: El[őkészületek](file:///C:/data/systems/insp620620s/insp620s/hu/sm/before.htm#wp1180146)

- 2. Távolítsa el a számítógép burkolatát (lásd: [A számítógép burkolatának eltávolítása](file:///C:/data/systems/insp620620s/insp620s/hu/sm/cover_re.htm#wp1193123)).
- 3. Keresse meg a 3 tűs jelszó-visszaállító áthidalót (PSWDCLR1) az alaplapon. (lásd: [Alaplapi alkatrészek](file:///C:/data/systems/insp620620s/insp620s/hu/sm/techov.htm#wp1262966))
- 4. Vegye le a 2 tűs áthidalót a 2. és a 3. tűről, majd helyezze az 1. és a 2. tűre.

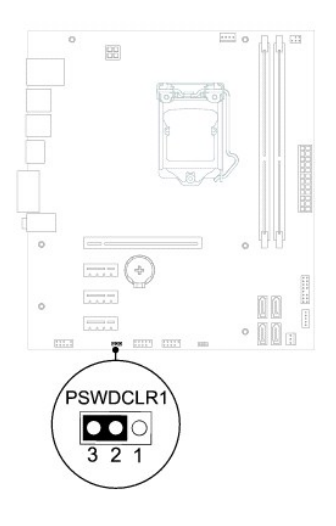

- 5. A jelszó törléséhez kapcsolja be a számítógépet.
- 6. Kapcsolja ki a számítógépet, áramtalanítsa a számítógépet és minden csatlakoztatott eszközt.
- 7. A jelszó funkció engedélyezéséhez vegye le a 2 tűs áthidaló dugót az 1. és 2. tűről és helyezze a 2. és 3. tűre.
- 8. Zárja vissza a számítógép burkolatát (lásd: <u>[A számítógép fedelének visszaszerelése](file:///C:/data/systems/insp620620s/insp620s/hu/sm/cover_re.htm#wp1193653)</u>).
- 9. Csatlakoztassa a számítógépet és az eszközöket az elektromos hálózathoz, majd kapcsolja be azokat.

# <span id="page-40-0"></span>**CMOS-jelszavak törlése**

- **A** FIGYELEM! Az ebben a részben ismertetett műveletek elvégzése előtt olvassa el a számítógéphez kapott biztonsági utasításokat.
- **FIGYELEM! A számítógépet ki kell húzni az elektromos dugaszolóaljzatból a beállított jelszó törléséhez.**
- **VIGYÁZAT! A számítógépen csak hivatalos szakember végezhet javításokat. A Dell által nem jóváhagyott szerviztevékenységre a garanciavállalás nem vonatkozik.**
- **VIGYÁZAT! Az elektrosztatikus kisülés elkerülése érdekében földelje magát csuklóra erősíthető földelőkábellel, vagy úgy, hogy rendszeresen festetlen fémfelülethez ér (például a számítógép csatlakozóihoz).**
- 1. Kövesse a következő fejezetben olvasható utasításokat: El[őkészületek](file:///C:/data/systems/insp620620s/insp620s/hu/sm/before.htm#wp1180146)
- 2. Távolítsa el a számítógép burkolatát (lásd: **[A számítógép burkolatának eltávolítása](file:///C:/data/systems/insp620620s/insp620s/hu/sm/cover_re.htm#wp1193123)**).
- 3. Keresse meg a 3 tűs CMOS áthidalót (CMOSCLR1) az alaplapon (lásd: [Alaplapi alkatrészek](file:///C:/data/systems/insp620620s/insp620s/hu/sm/techov.htm#wp1262966)).
- 4. Vegye le a 2 tűs áthidalót a 2. és a 3. tűről, majd helyezze az 1. és a 2. tűre.

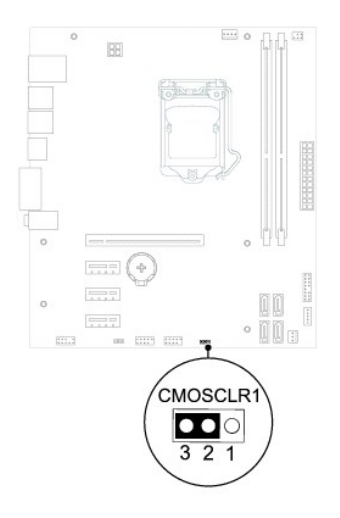

- 5. A CMOS-beállítás törlésére körülbelül öt másodpercet kell várnia.
- 6. Vegye le a 2 tűs áthidalót az 1. és a 2. tűről, és helyezze vissza a 2. és a 3. tűre.
- 7. Zárja vissza a számítógép burkolatát (lásd: <u>[A számítógép fedelének visszaszerelése](file:///C:/data/systems/insp620620s/insp620s/hu/sm/cover_re.htm#wp1193653)</u>).
- 8. Csatlakoztassa a számítógépet és az eszközöket az elektromos hálózathoz, majd kapcsolja be azokat.

# <span id="page-42-0"></span> **Műszaki áttekintés**

**Dell™ Inspiron™ 620s szervizelési kézikönyv** 

- [A számítógép belseje](#page-42-1)
- [Alaplapi alkatrészek](#page-42-2)
- VIGYAZAT! A számítógép belsejében végzett munka előtt olvassa el figyelmesen a számítógéphez mellékelt biztonsági tudnivalókat. További<br>biztonsági útmutatásokat a www.dell.com/regulatory\_compliance címen elérhető Megfelelő
- **VIGYÁZAT! Az elektrosztatikus kisülés elkerülése érdekében földelje magát csuklóra erősíthető földelőkábellel, vagy úgy, hogy rendszeresen festetlen fémfelülethez ér (például a számítógép csatlakozóihoz).**
- **FIGYELEM! A számítógépen csak hivatalos szakember végezhet javításokat. A Dell által nem jóváhagyott szerviztevékenységre a garanciavállalás nem vonatkozik.**

# <span id="page-42-1"></span>**A számítógép belseje**

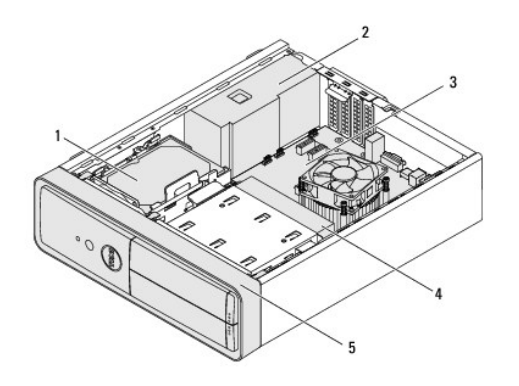

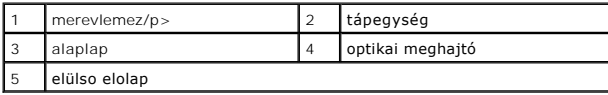

# <span id="page-42-2"></span>**Alaplapi alkatrészek**

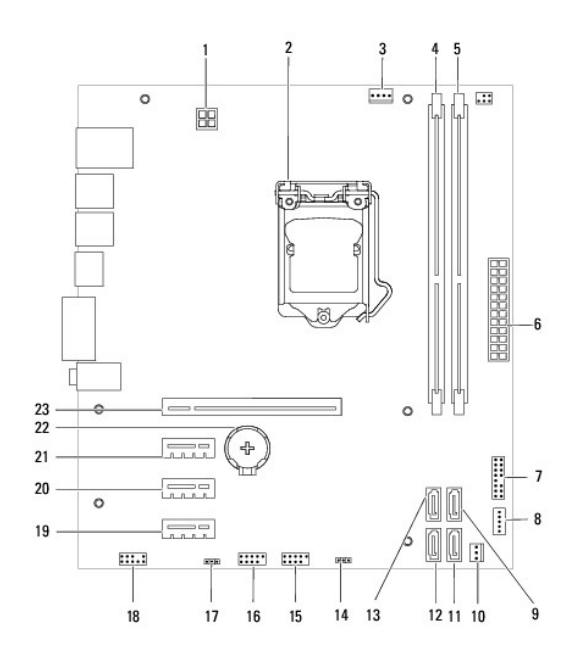

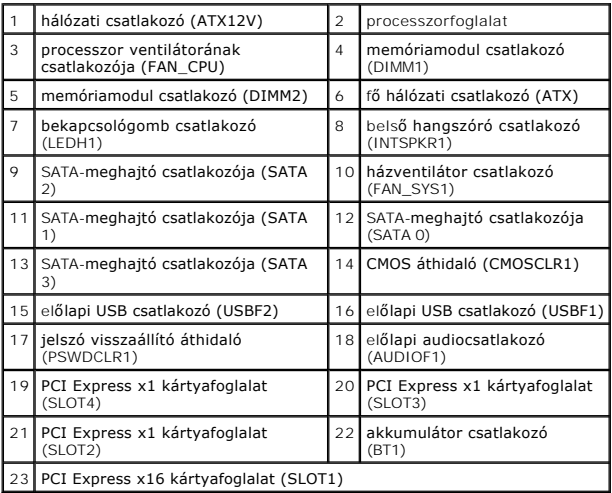